# Руководство пользователя Lenovo ideapad S530-13IWL

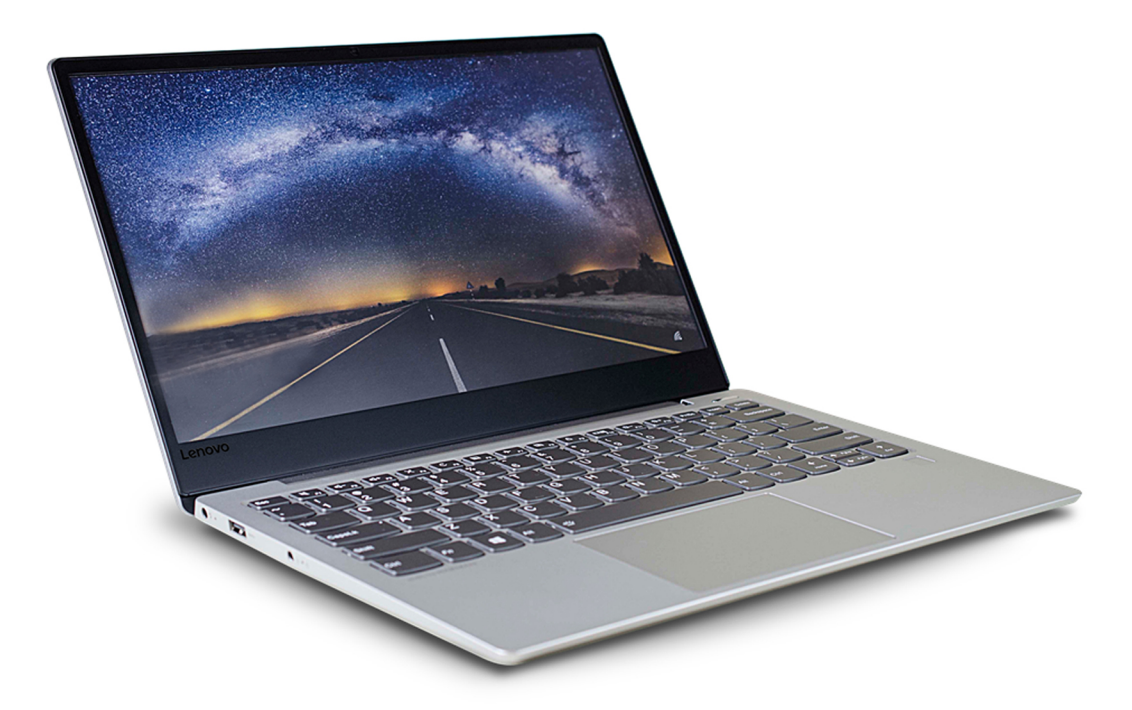

### **Первое издание (Август 2018)**

### **© Copyright Lenovo 2018.**

LIMITED AND RESTRICTED RIGHTS NOTICE: If data or software is delivered pursuant a General Services Administration "GSA" contract, use, reproduction, or disclosure is subject to restrictions set forth in Contract No. GS-35F-05925.

# **Содержание**

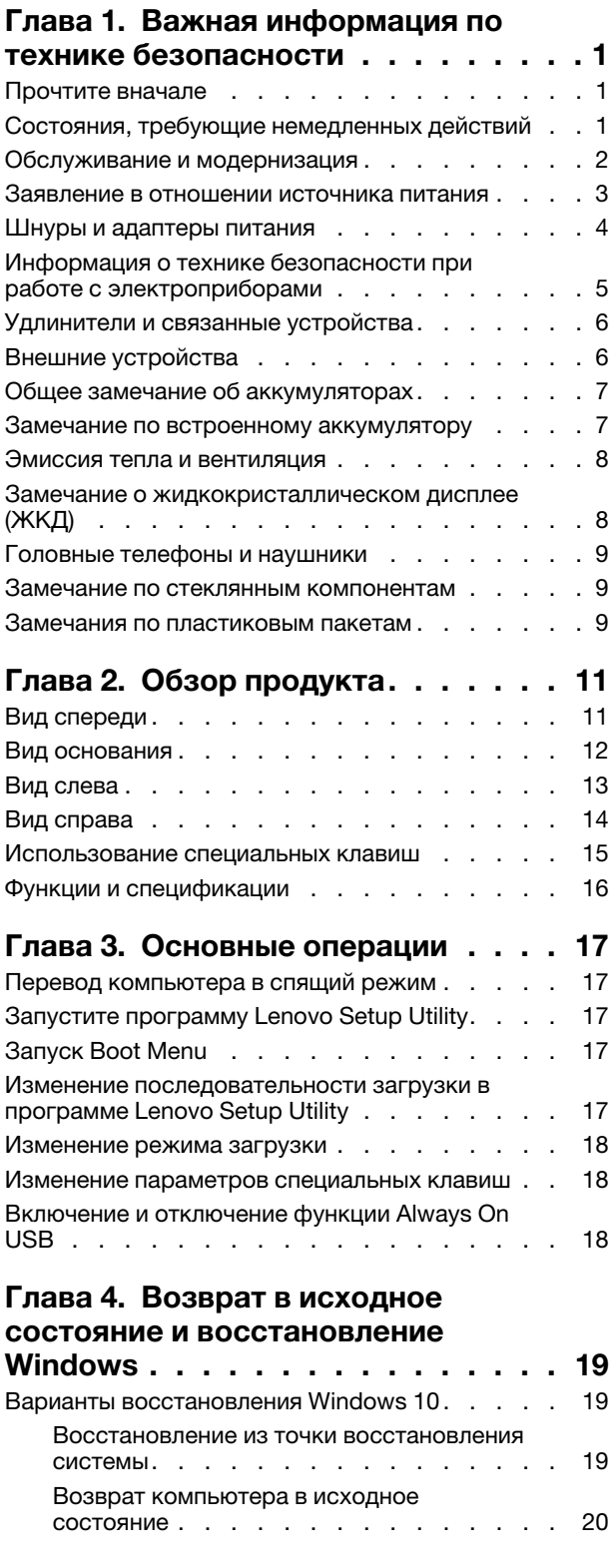

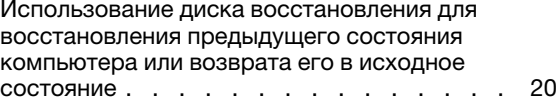

### **[Глава 5. Информация о](#page-26-0)  [специальных возможностях,](#page-26-0)**

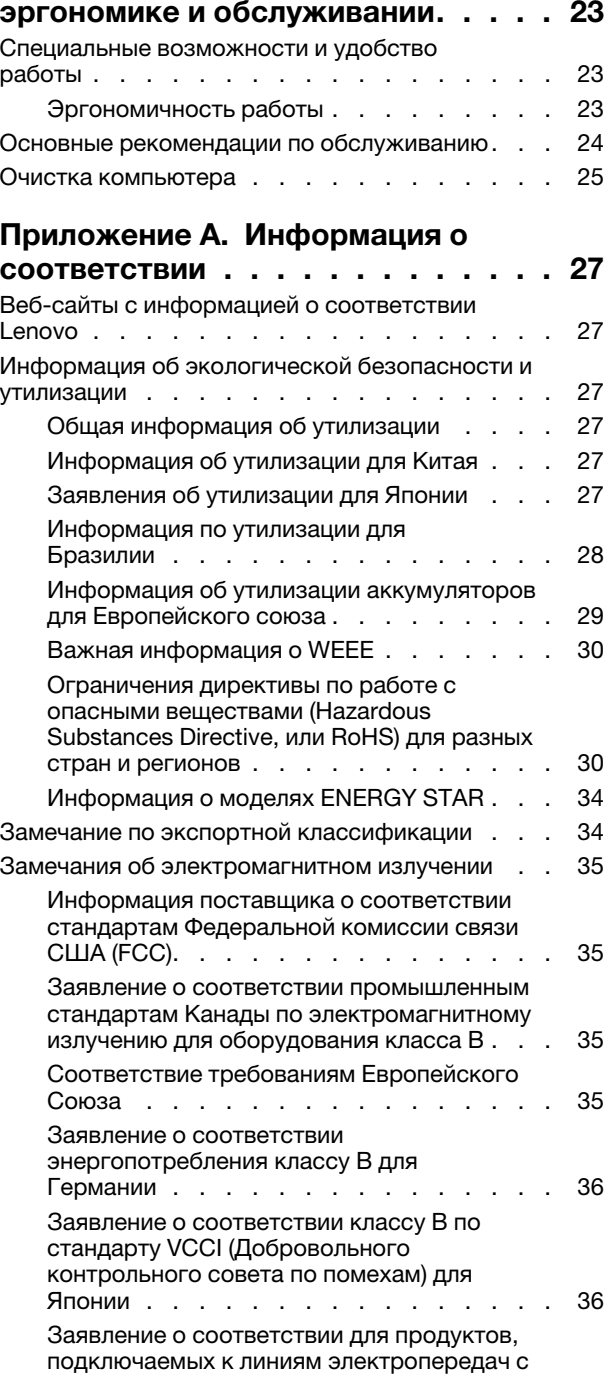

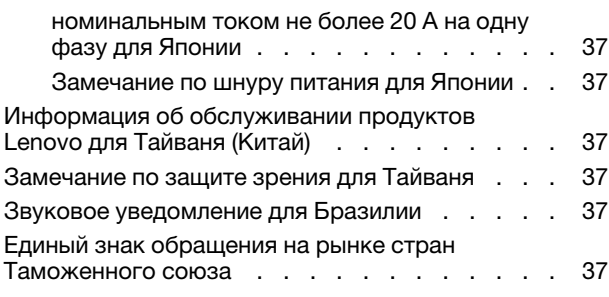

### **[Приложение B. Получение](#page-42-0)**

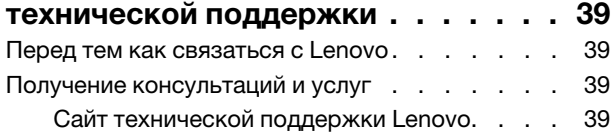

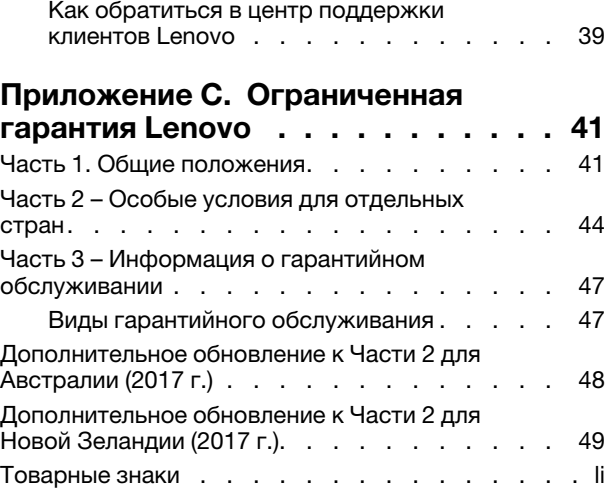

# <span id="page-4-1"></span><span id="page-4-0"></span>Глава 1. Важная информация по технике безопасности

### Прочтите вначале

Эта информация поможет вам безопасно пользоваться ноутбуком. Сохраните всю документацию, поставляемую с вашим компьютером. Информация, содержащаяся в данном документе, не меняет условий вашего договора о приобретении компьютера и ограниченной гарантии.

Безопасности клиентов придается большое значение. Мы стараемся разрабатывать безопасные и эффективные продукты. Однако персональные компьютеры являются электронными устройствами. Электрические шнуры, адаптеры питания и другие детали несут потенциальную угрозу безопасности и могут стать причиной телесного повреждения или материального ущерба, особенно в случае неправильного обращения. Чтобы свести эту угрозу к минимуму, строго следуйте инструкциям, сопровождающим устройство, обращайте внимание на предупреждения, написанные на табличках и содержащиеся в рабочих инструкциях, и внимательно ознакомьтесь с содержанием данного документа. Тщательное соблюдение предписаний и рекомендаций, содержащихся в данном и других документах, поставляемых вместе с компьютером, поможет вам защитить себя от возможных рисков и создать безопасную рабочую среду.

Примечание: В данной публикации содержатся ссылки на адаптеры и источники питания. Помимо ноvтбvков внешние адаптеры питания используются и в других устройствах (например, в колонках и мониторах). Если у вас имеется такое устройство, данная информация относится и к нему. Кроме того, в компьютерах есть встроенная батарейка размером с небольшую монету, которая предназначена для поддержания питания системных часов в выключенном компьютере, так что информация по технике безопасности работы с батарейками относится ко всем компьютерам.

### <span id="page-4-2"></span>Состояния, требующие немедленных действий

Продукт может получить повреждение в результате неправильного обращения или халатности. При этом повреждение может оказаться таким серьезным, что продуктом нельзя будет пользоваться, пока его не осмотрит (а при необходимости и не отремонтирует) уполномоченный представитель по обслуживанию.

Как и в случае любого электронного прибора, внимательно следите за продуктом в момент включения. Очень редко, но бывает, что при включении в сеть из прибора вырывается клуб дыма, сыплются искры или исходит запах. Или раздается щелчок, потрескивание или шипение. Эти признаки означают, что какой-то электронный компонент вышел из строя - перегорел, что само по себе для пользователя не представляет никакой опасности. Однако они могут означать и потенциально опасное состояние устройства. Не рискуйте и не пытайтесь самостоятельно определить причину этих явлений. Обратитесь в Центр поддержки заказчиков за дополнительными указаниями. Список телефонов отделов обслуживания и поддержки приведен на веб-сайте http:// www.lenovo.com/support/phone.

Регулярно осматривайте свой компьютер и все его компоненты с целью выявления повреждений, износа или признаков потенциальной опасности. В случае сомнений по поводу состояния какоголибо из компонентов прекратите пользоваться продуктом. Обратитесь в Центр поддержки заказчиков или к изготовителю продукта и узнайте, как проверить продукт и где при необходимости можно его отремонтировать.

Если вы обнаружите один из описанных ниже признаков неисправностей (это маловероятно), или если вам кажется, что работать с устройством небезопасно, то выключите устройство и отсоедините источники питания и коммуникационные линии; не пользуйтесь устройством, пока вы не обратитесь в Центр поддержки заказчиков для получения дальнейших указаний.

- Шнуры питания, электрические вилки, адаптеры питания, удлинители, разрядники и источники питания с трещинами, вмятинами, выбоинами и другими следами повреждения или разрушения.
- Признаки перегрева, дым, искры или пламя.
- Повреждения аккумулятора (трещины, выбоины, вмятины), протечка или отложение посторонних веществ на его поверхности.
- Щелчки, потрескивание или шипение, раздающиеся из продукта, или исходящий из него запах.
- Признаки того, что внутрь компьютера попала жидкость, или на компьютер, на электрический шнур или на адаптер питания упал тяжелый предмет.
- На компьютер, электрический шнур или адаптер питания попала вода.
- Продукт уронили или повредили каким-то другим образом.
- Продукт не работает надлежащим образом, хотя вы точно следуете инструкциям по эксплуатации.

**Примечание:** Заметив признаки неполадки у продукта, изготовленного не Lenovo или не для Lenovo (например, у удлинителя), не пользуйтесь им до тех пор, пока не свяжетесь с производителем и не получите соответствующие рекомендации или не найдете подходящую замену.

### <span id="page-5-0"></span>**Обслуживание и модернизация**

Не пытайтесь самостоятельно выполнять обслуживание продукта кроме случаев, когда это рекомендовано Центром поддержки заказчиков или документацией к продукту. Обращайтесь только в сервис-центры, которые уполномочены выполнять ремонт именно таких изделий, к которым относится принадлежащий вам продукт.

**Примечание:** Некоторые детали компьютера подлежат замене силами пользователя. Обновленные компоненты обычно называются дополнительными аппаратными средствами. На английском запасные части, устанавливаемые пользователем, называются Customer Replaceable Units, или CRU. Если пользователи могут сами установить дополнительные аппаратные средства или заменить CRU, Lenovo предоставляет соответствующие инструкции по замене этих компонентов. При установке или замене компонентов нужно строго следовать этим инструкциям. Если индикатор питания находится в состоянии «Выключено», это еще не означает, что внутри устройства нет напряжения. Прежде чем снимать крышки с устройства, оснащенного шнуром питания, убедитесь в том, что устройство выключено, а шнур питания выдернут из розетки. Если у вас возникли затруднения или есть вопросы, обращайтесь в Центр поддержки клиентов.

Хотя после отсоединения шнура питания в компьютере нет движущихся частей, приведенные ниже предупреждения необходимы для обеспечения вашей безопасности.

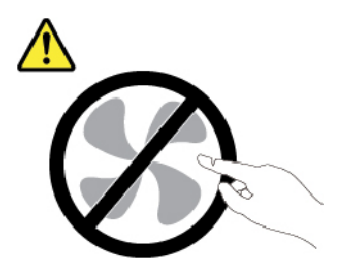

**ОСТОРОЖНО: Опасные движущиеся части. Не касайтесь их пальцами или другими частями тела.**

**ОСТОРОЖНО:** 

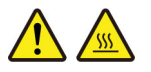

**Перед тем как открыть кожух компьютера, выключите компьютер и дайте ему остыть в течение нескольких минут.**

### <span id="page-6-0"></span>**Заявление в отношении источника питания**

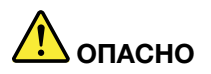

**Ни при каких обстоятельствах не снимайте крышку с блока питания или любого другого узла, который снабжен следующей табличкой:**

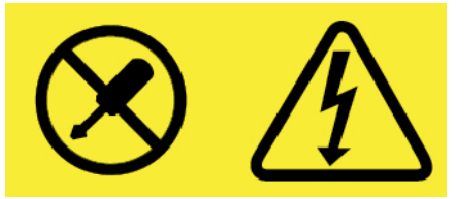

**Внутри любого компонента, помеченного такой этикеткой, присутствует опасное напряжение, течет сильный ток и выделяется значительная энергия. Внутри таких компонентов нет узлов, подлежащих обслуживанию. Если вы полагаете, что проблема связана с одной из этих деталей, обратитесь к специалисту по сервисному обслуживанию.**

### <span id="page-7-0"></span>**Шнуры и адаптеры питания**

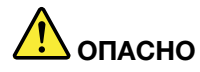

**Пользуйтесь только теми шнурами и адаптерами питания, которые поставляются изготовителем продукта.**

**Шнуры питания должны быть одобрены для использования. В Германии следует использовать шнуры H03VV-F, 3G, 0,75 мм2 или более высокого качества. В других странах нужно использовать аналогичные типы шнуров.**

**Не оборачивайте шнур вокруг адаптера питания или какого-либо другого предмета. Возникающие при этом напряжения могут привести к тому, что изоляция потрескается, расслоится или лопнет. А это представляет угрозу безопасности.**

**Укладывайте шнуры питания так, чтобы о них нельзя было споткнуться и чтобы они не оказались защемлёнными какими-либо предметами.**

**Не допускайте попадания жидкостей на шнуры и адаптеры питания. В частности, не оставляйте их возле раковин, ванн, унитазов или на полу, который убирают с использованием жидких моющих средств. Попадание жидкости может вызвать короткое замыкание, особенно если шнур или адаптер питания изношен или поврежден в результате неаккуратного обращения. Жидкости также могут вызывать коррозию контактов шнура и (или) адаптера питания, что в свою очередь будет приводить к их перегреву.**

**Следите за тем, чтобы соединительные колодки шнуров питания надёжно и плотно входили в предназначенные для них гнёзда.**

**Не пользуйтесь адаптерами питания со следами коррозии на штырьках вилки или признаками перегрева (например, деформированная пластмасса) на вилке или на пластмассовом корпусе.**

**Не пользуйтесь шнурами питания со следами коррозии или перегрева на входных или выходных контактах или с признаками повреждения.**

**Для предотвращения возможного перегрева адаптера питания не накрывайте его одеждой или другими предметами, когда он включен в электрическую розетку.**

### <span id="page-8-0"></span>**Информация о технике безопасности при работе с электроприборами**

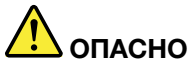

**Существует опасность поражения электрическим током от силовых кабелей, телефонных и других линий связи.**

**Во избежание поражения током:** 

- **Не работайте на компьютере во время грозы.**
- **Не подключайте и не отключайте провода и кабели, а также не выполняйте установку, обслуживание и перенастройку данного продукта во время грозы.**
- **Включайте шнуры питания в электрические розетки с правильной подводкой и заземлением.**
- **Оборудование, подсоединяемое к данному продукту, включайте в электрические розетки с правильной подводкой.**
- **По мере возможности, при отсоединении или присоединении сигнальных кабелей старайтесь действовать одной рукой.**
- **Не включайте оборудование, если оно имеет повреждения, следы возгорания или следы попавшей внутрь воды.**
- **Перед открытием крышки устройства отсоединяйте шнуры питания аккумулятор и все кабели (если только в инструкциях по установке и конфигурации не указано иное).**
- **Не используйте компьютер, не установив и не закрепив крышки всех внутренних компонентов. Запрещается использовать компьютер с незащищенными внутренними компонентами и цепями.**

# **ОПАСНО**

**Устанавливая или перемещая продукт либо подсоединенные к нему устройства, а также открывая их крышки, отсоединяйте и присоединяйте кабели так, как описано ниже.**

#### **Подсоединение:**

- **1. ВЫКЛЮЧИТЕ все.**
- **2. Сначала присоедините все кабели к устройствам.**
- **3. Присоедините сигнальные кабели к разъемам.**
- **4. Подсоедините шнуры питания к розеткам.**
- **5. Включите устройства.**

**Отсоединение:** 

- **1. ВЫКЛЮЧИТЕ все.**
- **2. Сначала отсоедините шнуры питания от розеток.**
- **3. Отсоедините сигнальные кабели от разъемов.**
- **4. Отсоедините все кабели от устройств.**

Вначале отсоедините от розетки шнур питания и только после этого подсоединяйте к компьютеру все остальные кабели.

Подсоединять к розетке шнур питания можно только после того, как все остальные кабели подсоединены к компьютеру.

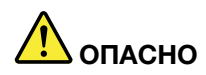

**Во время грозы не заменяйте телефонный кабель и не подсоединяйте или не отсоединяйте его от телефонной розетки.**

### <span id="page-9-0"></span>**Удлинители и связанные устройства**

Проследите за тем, чтобы удлинители, разрядники, источники бесперебойного питания и разветвители питания, которыми вы собираетесь пользоваться, по своим характеристикам соответствовали электрическим требованиям продукта. Не допускайте перегрузки этих устройств. В случае использования разветвителей питания подключенная к ним суммарная нагрузка не должна превышать их номинальной мощности. Если у вас возникнут вопросы относительно нагрузок, потребления электроэнергии и других электрических параметров, проконсультируйтесь с электриком.

### <span id="page-9-1"></span>**Внешние устройства**

### **ОСТОРОЖНО:**

**Не подсоединяйте и не отсоединяйте кабели внешних устройств (за исключением кабелей USB и 1394), если компьютер включен: вы можете повредить компьютер. Если вы отсоединяете внешнее устройство, то выключите компьютер и подождите по крайней мере пять секунд; в ином случае вы можете повредить внешнее устройство.**

### <span id="page-10-0"></span>**Общее замечание об аккумуляторах**

# **ОПАСНО**

**Аккумуляторы, поставляемые компанией Lenovo для использования в вашем компьютере, проверены на совместимость и заменять их следует только компонентами, одобренными Lenovo. Действие гарантии не распространяется на аккумуляторы, не входящие в список, составленный Lenovo, а также на разобранные или модифицированные аккумуляторы.**

**В результате неправильного использования аккумулятор может перегреться, может произойти утечка жидкости или взрыв. Чтобы избежать возможных травм, следуйте указанным ниже инструкциям:** 

- **Не вскрывайте, не разбирайте и не обслуживайте аккумулятор.**
- **Не разбивайте и не протыкайте аккумулятор.**
- **Не допускайте короткого замыкания аккумулятора и не допускайте контакта с водой и другими жидкостями.**
- **Храните аккумулятор вдали от детей.**
- **Храните аккумулятор вдали от источников огня.**

**Прекратите пользоваться аккумулятором, если он поврежден или если вы заметили выброс из него каких-либо веществ или отложения посторонних материалов на контактах.**

**Храните аккумуляторы или изделия, содержащие аккумуляторы, при комнатной температуре с уровнем заряда 30–50%. Для предотвращения критической разрядки аккумулятора мы рекомендуем заряжать его не реже одного раза в год.**

**Не выбрасывайте аккумулятор в мусорный ящик, предназначенный для отправки на свалку. При утилизации аккумулятора соблюдайте местные законы и постановления.**

### <span id="page-10-1"></span>**Замечание по встроенному аккумулятору**

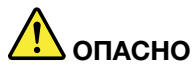

**Не пытайтесь извлекать или заменять встроенный аккумулятор. Замена аккумулятора должна выполняться авторизованным центром обслуживания или уполномоченным специалистом Lenovo.**

**Зарядку аккумулятора следует производить строго в соответствии с прилагаемой к нему инструкцией.**

**Такие центры и специалисты осуществляют утилизацию аккумуляторов Lenovo согласно требованиям законов и нормативных предписаний.**

### <span id="page-11-0"></span>**Эмиссия тепла и вентиляция**

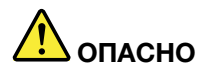

**При работе компьютера, адаптеров питания и многих других устройств, а также при зарядке аккумуляторов выделяется тепло. Переносные компьютеры выделяют значительное количество тепла и в силу своего небольшого размера могут сильно нагреваться. Во избежание перегрева соблюдайте следующие меры предосторожности** 

- **Когда компьютер включен или заряжается аккумулятор, основание компьютера, подставка для рук и некоторые другие части компьютера могут нагреваться. Не допускайте, чтобы части компьютера, которые нагреваются во время работы, длительное время соприкасались с руками, коленями или другими частями тела. Если вы работаете с клавиатурой, не держите долго руки на подставке для рук. При нормальной работе компьютера выделяется тепло. Количество тепла зависит от интенсивности работы компьютера и уровня зарядки аккумулятора. Длительный контакт компьютера с телом, даже через одежду, может вызвать неприятные ощущения или даже ожоги. Время от времени делайте паузу при работе на клавиатуре (убирайте руки с подставки для рук) и не используйте клавиатуру в течение длительного времени.**
- **Не пользуйтесь компьютером и не заряжайте аккумулятор возле горючих материалов и во взрывоопасных условиях.**
- **Чтобы предотвратить перегрев, повысить безопасность, надежность и комфорт при эксплуатации, компьютер снабжается вентиляционными отверстиями и оснащается вентиляторами и/или теплоотводами. Если положить ноутбук на кровать, диван, ковер и т. п., можно нечаянно перекрыть какой-либо из каналов отвода тепла. Следите за тем, чтобы вентиляция компьютера всегда функционировала исправно.**
- **Если адаптер питания подключен к розетке и к компьютеру, он нагревается. Не допускайте, чтобы во время работы адаптер касался вашего тела. Никогда не используйте адаптер для того, чтобы согреться. Длительный контакт адаптера с телом, даже через одежду, может привести к ожогам.**

**Для вашей безопасности всегда соблюдайте основные правила техники безопасности:** 

- **Корпус включенного компьютера всегда должен быть закрыт.**
- **Периодически проверяйте, не скопилась ли пыль на наружных частях компьютера.**
- **Удаляйте пыль из вентиляционных отверстий и прорезей в лицевой панели. Если компьютер работает в запыленном помещении или в местах с интенсивным движениям, то чистить его нужно чаще.**
- **Не перекрывайте и не блокируйте вентиляционные отверстия.**
- **Не работайте на компьютере, размещенном в нише, и не храните его там: это повышает вероятность перегрева.**
- <span id="page-11-1"></span>**• Температура воздуха внутри компьютера не должна превышать 35°C.**

### **Замечание о жидкокристаллическом дисплее (ЖКД)**

#### **ОСТОРОЖНО:**

**Жидкокристаллический дисплей (ЖК-дисплей) изготовлен из стекла; при неосторожном обращении с ним или в случае падения компьютера он может разбиться. Если он разбился и содержащаяся в нем жидкость попала вам в глаза или на руки, немедленно промойте** 

#### **пораженные органы и участки кожи водой (промывать в течение не менее 15 минут); если беспокоящие симптомы сохранятся и после промывания, обратитесь к врачу.**

**Примечание:** Для изделий с содержащими ртуть флуоресцентными лампами (например, не светодиодными): флуоресцентная лампа жидкокристаллического дисплея (ЖК-дисплея) содержит ртуть. Такая лампа должна утилизироваться в соответствии с местными, региональными и федеральными нормативными требованиями.

### <span id="page-12-0"></span>**Головные телефоны и наушники**

### **ОСТОРОЖНО:**

**Избыточное звуковое давление от гарнитуры или наушников может привести к потере слуха. Если эквалайзер настроен на максимальную громкость, то на наушники подается повышенное напряжение, поэтому уровень звукового давления также повышается. Для защиты слуха настройте эквалайзер на подходящую громкость.**

Долговременное использование головных телефонов или наушников с высоким уровнем громкости может быть опасно, если выходные параметры телефонов или наушников не соответствуют спецификациям EN 50332-2. Выходной разъем наушников в вашем компьютере соответствует спецификации EN 50332-2, подпункт 7. В соответствии с этой спецификацией максимальное истинное среднеквадратичное значение напряжения широкополосного выхода компьютера равно 150 мВ. Во избежание ухудшения слуха убедитесь, что головные телефоны или наушники также соответствуют спецификации EN 50332-2 (ограничения подпункта 7), согласно которой широкополосное характеристическое напряжение составляет 75 мВ. Использование головных телефонов, не соответствующих EN 50332-2, может быть опасным из-за слишком высокого уровня звукового давления.

Если в комплект поставки компьютера Lenovo включены головные телефоны или наушники, то комбинация телефоны (наушники) — компьютер соответствует спецификациям EN 50332-1. Если вы используете другие головные телефоны или наушники, то убедитесь, что они соответствуют спецификации EN 50332-1 (Clause 6.5 Limitation Values — пункт 6.5, посвященный значениям ограничений). Использование головных телефонов, не соответствующих EN 50332-1, может быть опасным из-за слишком высокого уровня звукового давления.

### <span id="page-12-1"></span>**Замечание по стеклянным компонентам**

#### **ОСТОРОЖНО:**

**Некоторые компоненты вашего устройства могут быть сделаны из стекла. В случае падения устройства на твердую поверхность или сильного удара по нему стекло может разбиться. Если стекло разбилось, не касайтесь его и не пытайтесь удалить. Не используйте устройство, пока стекло не будет заменено квалифицированным специалистом по техническому обслуживанию.**

### <span id="page-12-2"></span>**Замечания по пластиковым пакетам**

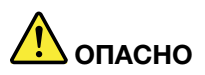

**Пластиковые пакеты могут быть опасными. Держите их вне досягаемости детей, чтобы исключить возможность удушения.**

# <span id="page-14-1"></span><span id="page-14-0"></span>**Глава 2. Обзор продукта**

### **Вид спереди**

**Примечание:** В зависимости от модели компьютер может выглядеть иначе, чем на рисунках в этом руководстве пользователя.

**Внимание:** Не пытайтесь с силой открыть дисплей компьютера более чем на 180 градусов относительно клавиатуры. Принудительное открытие дисплея компьютера на больший угол может привести к повреждению.

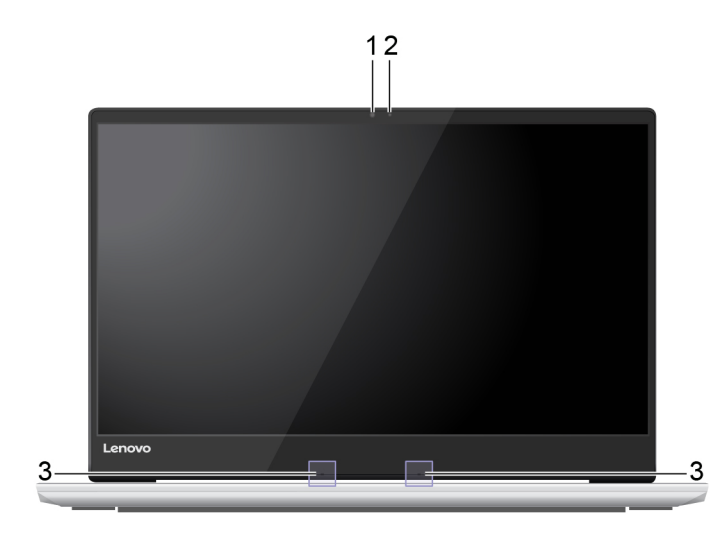

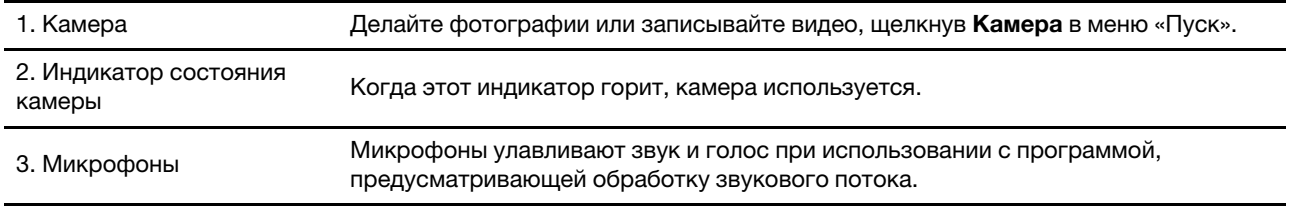

### <span id="page-15-0"></span>**Вид основания**

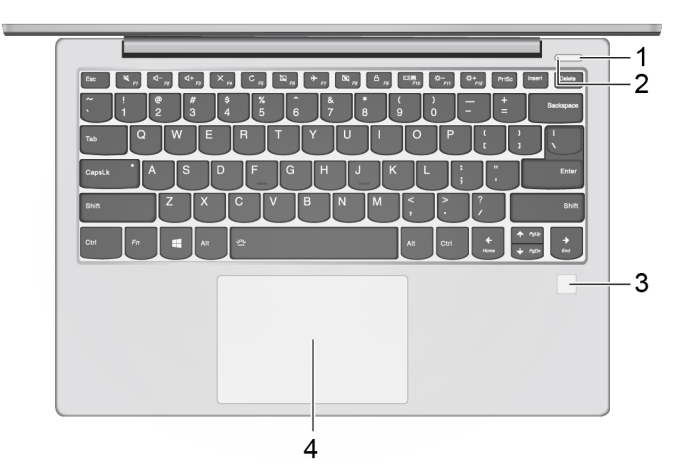

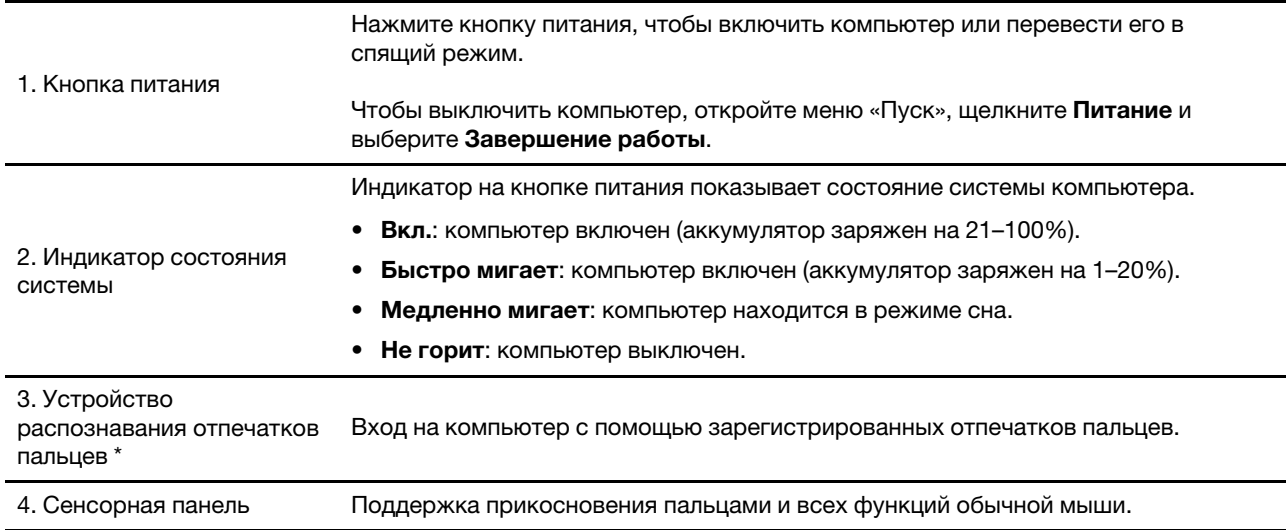

\* В некоторых моделях

### <span id="page-16-0"></span>**Вид слева**

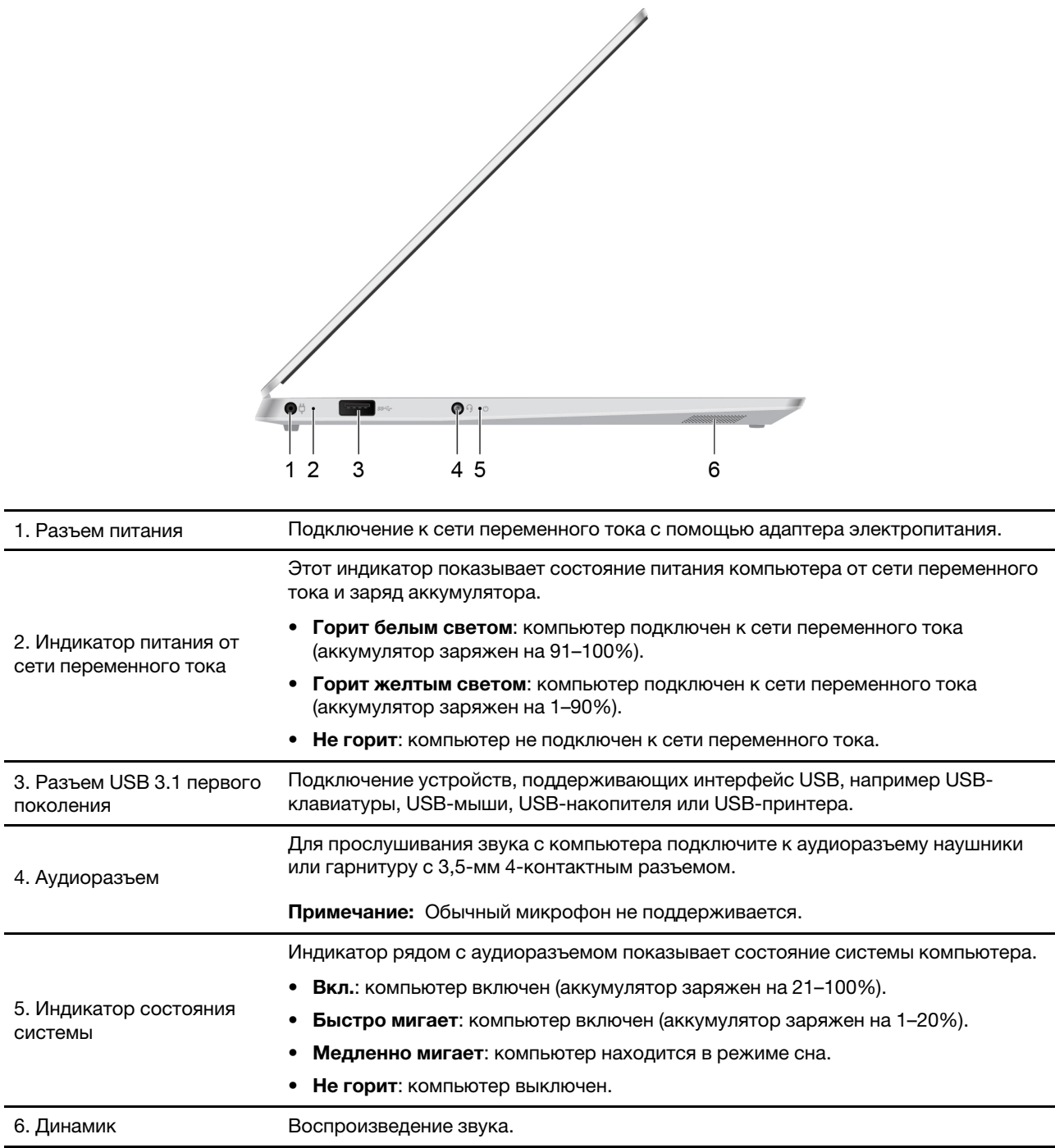

### <span id="page-17-0"></span>**Вид справа**

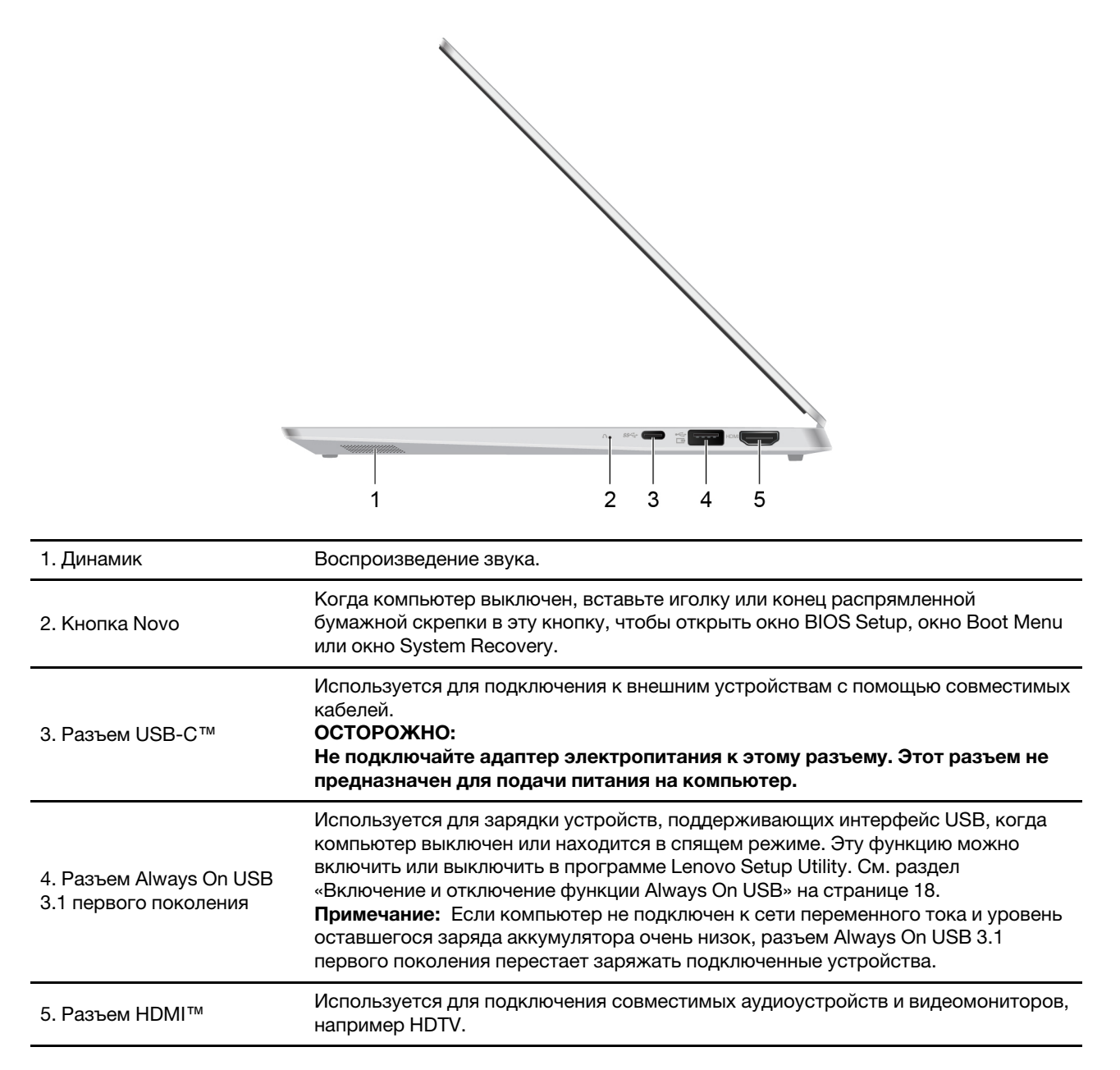

### <span id="page-18-0"></span>**Использование специальных клавиш**

Специальные клавиши на клавиатуре повышают удобство и эффективность работы. Дополнительную информацию о том, как изменить параметры специальных клавиш, см. в разделе [«Изменение](#page-21-1) [параметров специальных клавиш» на странице 18](#page-21-1).

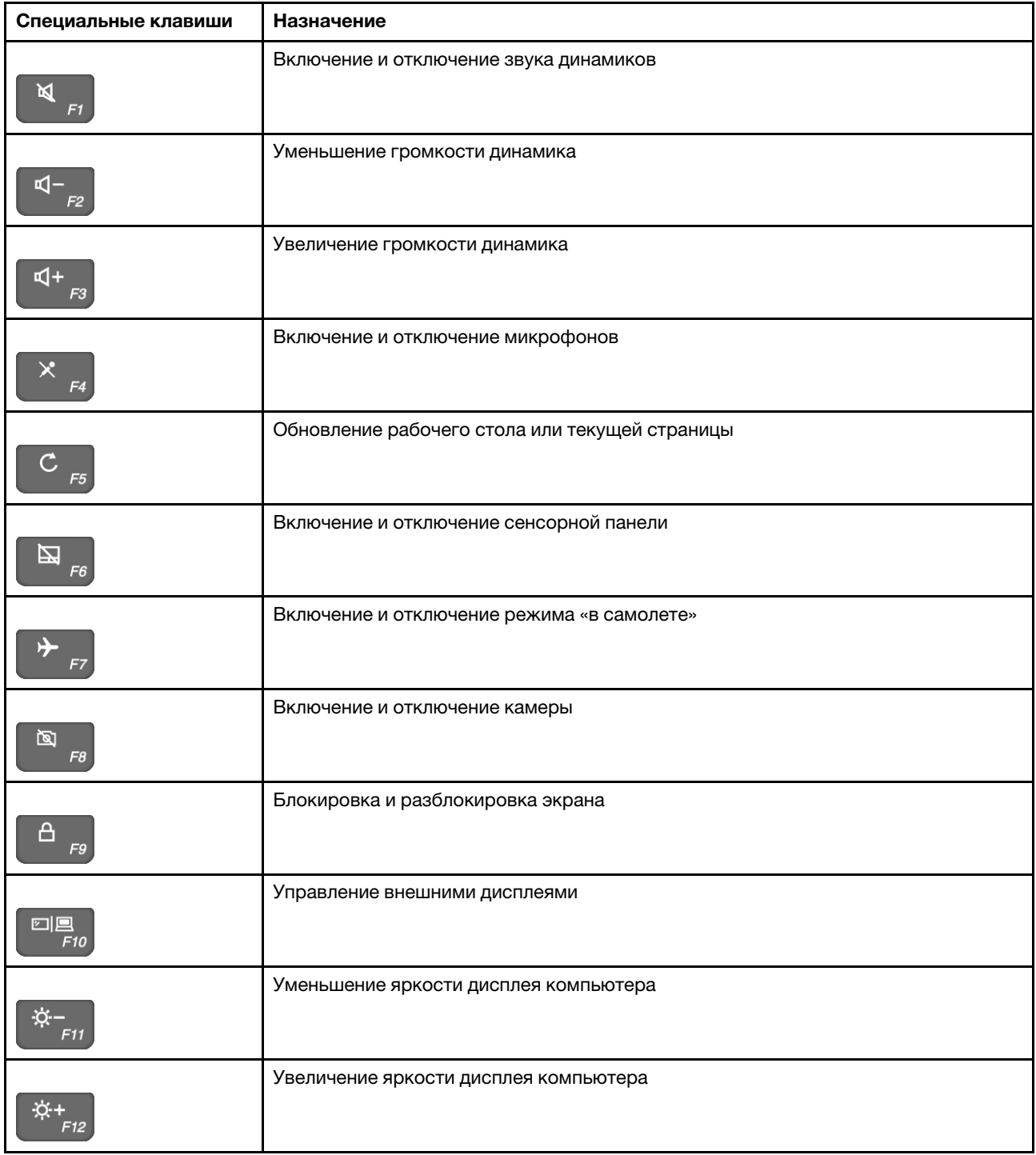

### <span id="page-19-0"></span>**Функции и спецификации**

**Примечание:** Спецификации могут быть изменены без предупреждения. Некоторые спецификации зависят от модели и могут быть неприменимы к приобретенной модели.

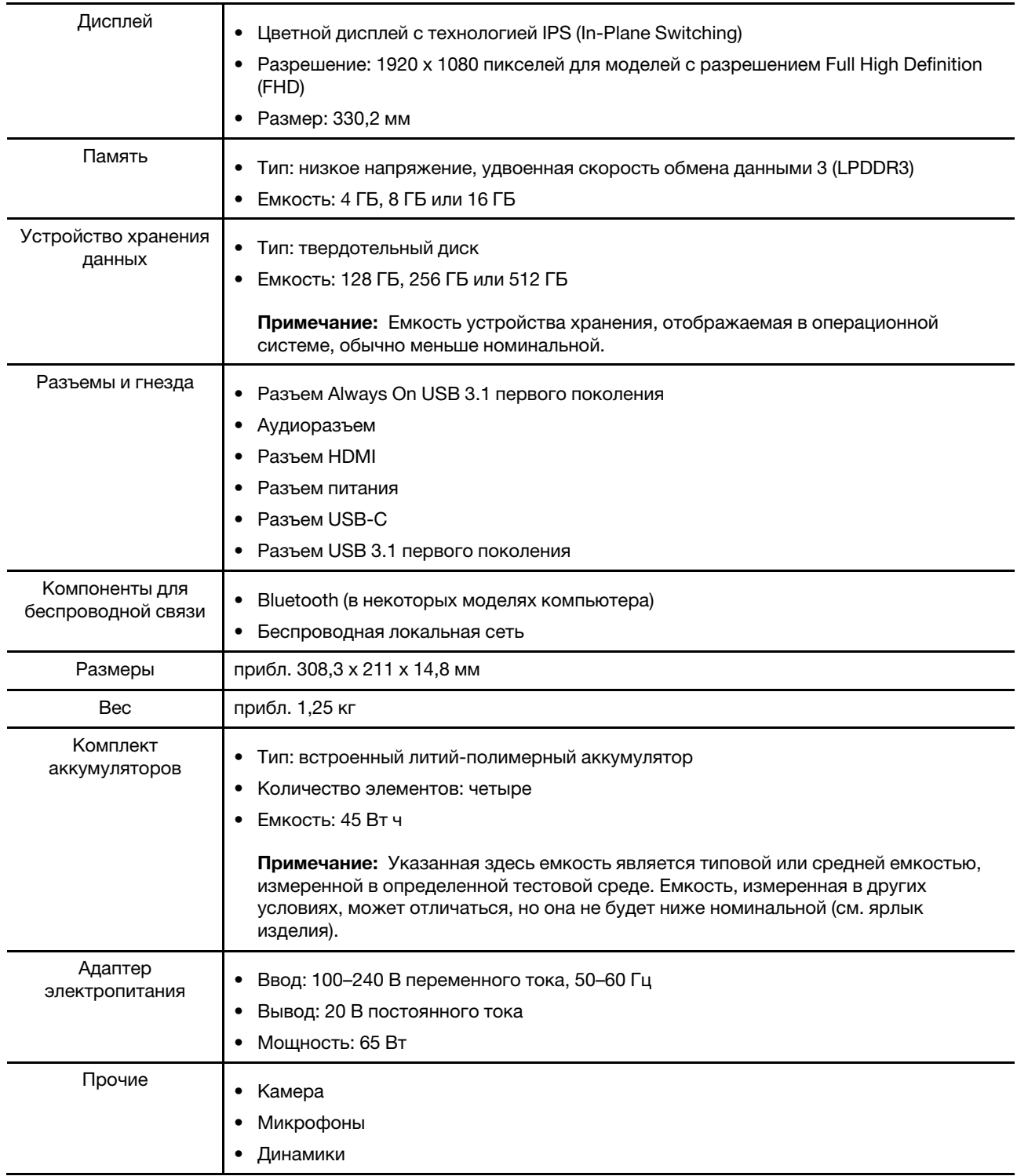

# <span id="page-20-1"></span><span id="page-20-0"></span>**Глава 3. Основные операции**

### **Перевод компьютера в спящий режим**

В левом нижнем углу рабочего стола щелкните **Пуск** ➙ **Питание** ➙ **Спящий режим**.

**Примечание:** По умолчанию нажмите кнопку питания или закройте дисплей компьютера, чтобы перевести компьютер в спящий режим.

Чтобы вывести компьютер из спящего режима, выполните одно из следующих действий:

- Нажмите кнопку питания.
- <span id="page-20-2"></span>• Нажмите любую клавишу на клавиатуре.

### **Запустите программу Lenovo Setup Utility**

Завершите работу компьютера, затем вставьте иглу или конец распрямленной бумажной скрепки в кнопку Novo. Выберите **BIOS Setup** в меню кнопки Novo.

### <span id="page-20-3"></span>**Запуск Boot Menu**

При включении или перезапуске компьютера может потребоваться запустить Boot Menu, чтобы изменить загрузочное устройство компьютера.

Завершите работу компьютера, затем вставьте иглу или конец распрямленной бумажной скрепки в кнопку Novo, чтобы открыть меню кнопки Novo. Выберите **Boot Menu** в меню кнопки Novo.

В Boot Menu можно изменить загрузочное устройство и нажать клавишу Enter. Изменение временное. Для постоянного изменения следует изменить последовательность загрузки в программе Lenovo Setup Utility.

### <span id="page-20-4"></span>**Изменение последовательности загрузки в программе Lenovo Setup Utility**

Для постоянного изменения загрузочного устройства компьютера следует изменить последовательность загрузки в программе Lenovo Setup Utility.

- Шаг 1. Запустите программу Lenovo Setup Utility.
- Шаг 2. Выберите меню **Boot**.Последовательность загрузки указана в параметре **EFI**.

**Примечание:** Если для параметра **Boot Mode** задано значение **Legacy Support**, последовательность загрузки доступных загрузочных устройств указана в разделе **Legacy**.

- Шаг 3. С помощью клавиш со стрелками вверх и вниз выберите загрузочное устройство. Для перемещение вверх и вниз по списку загрузочных устройств используйте клавиши F5 и F6. Устройство, указанное вверху списка, будет загрузочным устройством по умолчанию при запуске компьютера.
- Шаг 4. Выберите **Exit** ➙ **Exit saving changes**.

### <span id="page-21-0"></span>**Изменение режима загрузки**

При установке операционной системы на компьютере может потребоваться изменить режим загрузки в программе Lenovo Setup Utility.

- Шаг 1. Запустите программу Lenovo Setup Utility.
- Шаг 2. В меню загрузки измените режим загрузки на **UEFI** или **Legacy Support**.
- <span id="page-21-1"></span>Шаг 3. Выберите **Exit** ➙ **Exit saving changes**.

### **Изменение параметров специальных клавиш**

- Шаг 1. Запустите программу Lenovo Setup Utility.
- Шаг 2. В программе Lenovo Setup Utility выберите **Configuration** ➙ **Hotkey Mode** и нажмите клавишу Enter. Затем выберите **Disabled** или **Enabled**.
- <span id="page-21-2"></span>Шаг 3. Выберите **Exit** ➙ **Exit saving changes**.

### **Включение и отключение функции Always On USB**

На некоторых компьютерах Lenovo, которые поставляются с разъемами Always on USB, можно включить или отключить функцию Always-on в программе Lenovo Setup Utility.

- Шаг 1. Запустите программу Lenovo Setup Utility.
- Шаг 2. В программе Lenovo Setup Utility выберите **Configuration** ➙ **Always On USB** и нажмите клавишу Enter. Затем выберите **Disabled** или **Enabled**.
- Шаг 3. Выберите **Exit** ➙ **Exit saving changes**.

**Примечание:** Когда компьютер работает от аккумулятора и необходимо зарядить устройства через разъем Always On USB, даже если компьютер выключен или находится в спящем режиме, выполните следующие действия.

- 1. Запустите программу Lenovo Setup Utility.
- 2. В программе Lenovo Setup Utility выберите **Configuration** ➙ **Always On USB** и нажмите клавишу Enter. Затем выберите **Enabled**.
- 3. Задайте для параметра **Charge in Battery Mode** значение **Enabled**. Параметр **Charge in Battery Mode** отображается, только если включена функция **Always On USB**.

## <span id="page-22-0"></span>Глава 4. Возврат в исходное состояние и восстановление **Windows**

### <span id="page-22-1"></span>Варианты восстановления Windows 10

Windows 10 предоставляет несколько вариантов восстановления предыдущего состояния компьютера или возврата его в исходное состояние. Приведенная ниже таблица поможет выбрать вариант восстановления при возникновении проблем с компьютером.

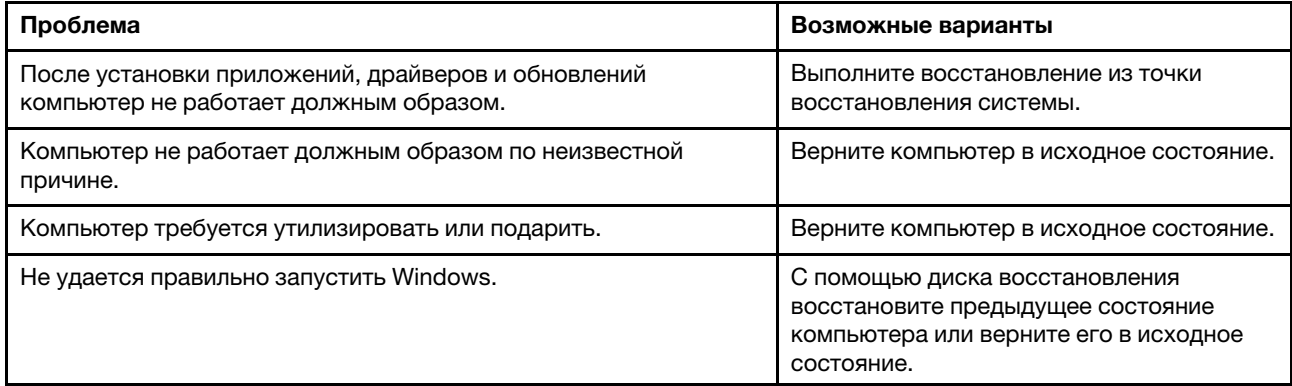

### <span id="page-22-2"></span>Восстановление из точки восстановления системы

- Шаг 1. С помощью поля поиска рабочего стола Windows выполните поиск по ключевому слову Восстановление и выберите эту возможность.
- Шаг 2. Выберите Запуск восстановления системы → Далее.
- Шаг 3. Выберите точку восстановления и нажмите Далее → Готово.

Примечание: Чтобы проверить, какие установленные программы и драйверы связаны с конкретной точкой восстановления, можно выбрать Поиск затрагиваемых программ.

### **Восстановление системы Windows**

Восстановление системы - это средство, входящее в состав Windows 10. Оно отслеживает изменения в системных файлах Windows и сохраняет состояние системы в виде точки восстановления. Если после установки приложений, драйверов и обновлений компьютер не работает должным образом, можно восстановить предыдущее состояние системы, определяемое точкой восстановления.

Примечание: При восстановлении предыдущего состояния системы, определяемого точкой восстановления, личные данные не затрагиваются.

Средство восстановления системы создает точки восстановления следующим образом:

- автоматически (при обнаружении изменений в системных файлах Windows);
- регулярно (если этот вариант настроен пользователем);
- в любое время (если инициируется пользователем вручную).

Примечание: Чтобы средство восстановления системы создавало точки восстановления, необходимо включить для системного диска защиту системы.

### Создание точки восстановления системы вручную

Для создания в любое время точки восстановления можно использовать средство восстановления системы Windows.

- Шаг 1. В поле поиска Windows 10 введите Создание точки восстановления и выберите соответствующий результат.
- Шаг 2. Перейдите на вкладку Защита системы и нажмите кнопку Создать.

Примечание: Перед созданием точки восстановления следует включить защиту системы для системного диска компьютера (обычно это диск С). Выберите диск и нажмите кнопку Настроить, чтобы включить или отключить защиту системы.

### <span id="page-23-0"></span>Возврат компьютера в исходное состояние

Если компьютер не работает должным образом по неизвестной причине, возможно, потребуется вернуть его в исходное состояние.

- Шаг 1. Откройте меню «Пуск».
- Шаг 2. Щелкните Параметры → Обновление и безопасность → Восстановлениеи в разделе Вернуть компьютер в исходное состояние нажмите кнопку Начать.
- Шаг 3. Выберите нужный вариант.

Если требуется сохранить личные файлы, выберите Сохранить мои файлы.

В противном случае выберите Удалить все.

Примечание: Если вы планируете подарить, утилизировать или продать компьютер, используйте этот вариант и полностью очистите диск. Это может занять час или более, но затруднит восстановление ваших личных файлов другими людьми.

### <span id="page-23-1"></span>Использование диска восстановления для восстановления предыдущего состояния компьютера или возврата его в исходное СОСТОЯНИЕ

Для компьютеров без USB-разъема типа А необходимо приобрести адаптер (с USB типа С на тип A), чтобы создать и использовать диск восстановления.

Если Windows не запускается, для восстановления предыдущего состояния компьютера или возврата его в исходное состояние можно использовать диск восстановления (созданный заранее).

- Шаг 1. Подключите к компьютеру диск восстановления, перезагрузите компьютер и настройте его для загрузки с диска восстановления.
- Шаг 2. На экране Выбор действия установите флажок Диагностика.
- Шаг 3. Выберите вариант восстановления.

Выберите Дополнительные параметры - Восстановление системы, чтобы восстановить предыдущее состояние компьютера, определяемое точкой восстановления системы.

Или выберите Восстановление с диска, чтобы вернуть компьютер в исходное состояние.

Примечание: Если при создании диска восстановления не был выбран параметр Выполнить резервное копирование системных файлов на диск восстановления, параметр Восстановление с диска будет недоступен.

**Внимание:** После восстановления с диска все личные файлы, созданные на компьютере, будут удалены.

#### **Создание диска восстановления**

Для создания диска восстановления используйте USB-накопитель (не поставляется). В случаях, когда Windows не запускается, диск восстановления можно использовать для диагностики неполадок или возврата компьютера в исходное состояние.

Шаг 1. В поле поиска Windows 10 введите **Создание диска восстановления** и выберите соответствующий результат.

**Примечание:** Поле поиска находится в левом нижнем углу рабочего стола (рядом с кнопкой «Пуск»).

- Шаг 2. Убедитесь, что выбран параметр **Выполнить резервное копирование системных файлов на диск восстановления**, и нажмите кнопку **Далее**.
- Шаг 3. Подключите к компьютеру USB-накопитель, выберите его и нажмите **Далее** ➙ **Создать**.

**Внимание:** Существующие на накопителе файлы будут удалены. Перед использованием накопителя для создания диска восстановления выполните резервное копирование личных файлов.

После создания диска восстановления может появиться параметр **Удаление раздела восстановления с компьютера**. Если необходимо освободить пространство на диске компьютера, выберите его и нажмите кнопку **Удалить**. В противном случае нажмите кнопку **Готово**.

## <span id="page-26-0"></span>**Глава 5. Информация о специальных возможностях, эргономике и обслуживании**

### <span id="page-26-1"></span>**Специальные возможности и удобство работы**

Чтобы получить максимальную отдачу от персонального компьютера и избежать дискомфорта, нужно правильно организовать рабочее место с эргономической точки зрения. Организуйте рабочее место и расставьте оборудование так, чтобы это соответствовало вашим требованиям и характеру выполняемой работы. Кроме того, чтобы добиться максимальной производительности работы на компьютере и работать с максимальным комфортом, нужно придерживаться правильного стиля работы.

Для компании Lenovo очень важно обеспечить доступ к актуальной информации и новейшим технологиям людям с физическими недостатками. Наши усилия в этой области описаны в разделе, посвященном специальным возможностям.

### <span id="page-26-2"></span>**Эргономичность работы**

Работа в виртуальном офисе часто связана с необходимостью адаптироваться к частым изменениям условий. Следуя ряду простых правил, можно упростить себе работу за компьютером и сделать ее максимально удобной. В частности, не забывайте о рекомендациях относительно хорошего освещения и посадки, которые помогут вам повысить эффективность своего труда и удобство работы.

На этом примере показан человек в обычных рабочих условиях. Даже если ваши условия отличаются от описанных здесь, вы можете воспользоваться основной частью этих рекомендаций. Привычка следовать им сослужит вам хорошую службу.

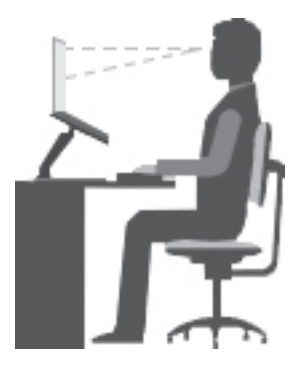

#### **Общая посадка**

Рекомендуется периодически слегка менять рабочую позу, чтобы избавиться от дискомфорта, связанного с продолжительной работой в одной позе. Частые короткие перерывы в работе также помогут вам избавиться от подобного дискомфорта.

### **Дисплей**

Располагайте экран таким образом, чтобы обеспечить комфортное расстояние до глаз, равное 510– 760 мм. Избегайте бликов и отражений на дисплее от верхнего освещения или внешних источников света. Содержите дисплей в частоте и устанавливайте яркость на уровень, позволяющий хорошо видеть содержимое на экране. Чтобы отрегулировать яркость экрана, нажмите соответствующие быстрые клавиши на клавиатуре.

#### **Расположение головы**

Усаживайтесь так, чтобы голова и шея находились в удобном и нейтральном положении (вертикальном и прямом).

#### **Кресло**

Используйте кресло, обеспечивающее хорошую опору для спины и позволяющее регулировать высоту посадки. Отрегулируйте высоту сиденья таким образом, чтобы добиться максимального удобства посадки.

#### **Положение рук**

Если возможно, используйте подлокотники или стол для поддержки рук; не держите их на весу. Предплечья, запястья и кисти рук должны быть расслаблены и находиться в нейтральном (горизонтальном) положении. Набирайте текст мягко, не «стучите» по клавишам.

#### **Положение ног**

Бедра должны быть параллельны полу, а ноги полной ступней стоять на полу или специальной подставке.

#### **Рекомендации путешественникам**

При работе с компьютером в поездке или вне рабочего места не всегда удается соблюдать рекомендации по эргономичной работе. Независимо от условий, старайтесь соблюдать как можно больше из приведенных выше рекомендаций. Например, правильная посадка и хорошее освещение помогут вам добиться достаточной производительности труда и сделать работу удобной.

#### **Вопросы относительно зрения**

Дисплеи ноутбуков Lenovo соответствуют высочайшим стандартам и обеспечивают четкое и качественное изображение на больших и ярких экранах для удобного просмотра без излишней нагрузки на глаза. Разумеется, глаза устают от любой напряженной и непрерывной зрительной деятельности. Если у вас устают глаза или если вы ощущаете зрительный дискомфорт, обратитесь за советом к окулисту.

### <span id="page-27-0"></span>**Основные рекомендации по обслуживанию**

- Держите упаковочные материалы в недоступном для детей месте, поскольку, играя с пластиковым пакетом, ребенок может натянуть его себе на голову и задохнуться.
- Не подносите к компьютеру магниты, включенные мобильные телефоны, электрические приборы и динамики (ближе, чем на 13 см).
- Не подвергайте компьютер воздействию экстремальных температур (ниже  $5^{\circ}$ С и выше  $35^{\circ}$ С).
- Старайтесь не помещать посторонние предметы (включая листы бумаги) между дисплеем и клавиатурой или упором для рук.
- Дисплей вашего компьютера рассчитан на то, чтобы открываться и использоваться при развороте, чуть превышающем 90 градусов. Угол открытия дисплея не должен превышать 180 градусов. В противном случае возможно повреждение петли компьютера.
- Не переворачивайте компьютер, когда к нему подключен адаптер электропитания. Это может повредить штепсель адаптера.
- Прежде чем переносить компьютер, убедитесь, что отключены все носители информации, выключены все подключённые устройства, отсоединены все провода и кабели.
- Поднимая ноутбук, держите его за нижнюю часть. Не поднимайте и не держите ноутбук за дисплей.

• Не размещайте компьютер и его периферийные устройства непосредственно в потоке воздуха от прибора, вырабатывающего отрицательные ионы. По возможности заземляйте компьютер, чтобы обеспечить безопасный электростатический разряд.

### <span id="page-28-0"></span>**Очистка компьютера**

Мы настоятельно рекомендуем регулярно чистить компьютер; это предохраняет поверхности компьютера от загрязнения и гарантирует его бесперебойную работу.

#### **Очистка кожуха компьютера**

Протирайте его не оставляющей волокон тканью, смоченной в слабом мыльном растворе. Не допускайте попадания жидкостей непосредственно на крышку.

#### **Очистка клавиатуры**

Поочередно протирайте клавиши не оставляющей волокон тканью, смоченной в слабом мыльном растворе. Если протирать несколько клавиш одновременно, ткань может зацепиться за соседние клавиши и повредить их. Не распыляйте чистящий аэрозоль непосредственно на клавиатуру. Для удаления пыли и твердых частиц из промежутков между клавишами можно воспользоваться резиновой грушей с кисточкой для чистки объективов фотоаппаратов или феном для сушки волос с выключенным нагревом воздуха.

#### **Очистка экрана компьютера**

Царапины, масло, пыль, химические вещества, ультрафиолетовое излучение могут повлиять на качество изображения на экране компьютера. Аккуратно протрите поверхность экрана сухой мягкой тканью, не оставляющей волокон. Если на экране есть след, похожий на царапину, это может быть просто пятном. Аккуратно сотрите или стряхните грязь мягкой сухой тканью. Если пятно не удаляется, смочите мягкую неворсистую ткань водой или очистителем для очков, но не допускайте попадания жидкостей на сам экран. Обязательно дайте экрану высохнуть, прежде чем закрывать его.

## <span id="page-30-0"></span>**Приложение A. Информация о соответствии**

### <span id="page-30-1"></span>**Веб-сайты с информацией о соответствии Lenovo**

Последние сведения об электронной совместимости и экологической безопасности см. на веб-сайтах с информацией о соответствии Lenovo.

- Чтобы просмотреть информацию о соответствии, перейдите по адресу [http://www.lenovo.com/](http://www.lenovo.com/compliance) [compliance](http://www.lenovo.com/compliance)
- Чтобы загрузить экологические декларации, перейдите по адресу [https://www.lenovo.com/](https://www.lenovo.com/ecodeclaration)  [ecodeclaration](https://www.lenovo.com/ecodeclaration)

### <span id="page-30-2"></span>**Информация об экологической безопасности и утилизации**

### <span id="page-30-3"></span>**Общая информация об утилизации**

Lenovo поддерживает владельцев оборудования, связанного с информационными технологиями (Information Technology, IT), которые ответственно подходят к утилизации ненужного оборудования. Lenovo предлагает комплекс программ и услуг, которые помогут владельцам оборудования утилизировать IT-продукты. Сведения об утилизации продуктов Lenovo см. на странице:

<https://www.lenovo.com/recycling>

Актуальную информацию об экологической безопасности для наших продуктов можно найти по следующему адресу:

<https://www.lenovo.com/ecodeclaration>

### <span id="page-30-4"></span>**Информация об утилизации для Китая**

《废弃由器由子产品回收处理管理条例》提示性说明

联想鼓励拥有联想品牌产品的用户当不再需要此类产品时, 遵守国 家废弃电器电子产品回收处理相关法律法规,将其交给当地具有国 家认可的回收处理资质的厂商进行回收处理。更多回收服务信息, 请点击进入http://support.lenovo.com.cn/activity/551.htm

### <span id="page-30-5"></span>**Заявления об утилизации для Японии**

#### **Collecting and recycling a disused Lenovo computer or monitor**

If you are a company employee and need to dispose of a Lenovo computer or monitor that is the property of the company, you must do so in accordance with the Law for Promotion of Effective Utilization of Resources. Computers and monitors are categorized as industrial waste and should be properly disposed of by an industrial waste disposal contractor certified by a local government. In accordance with the Law for Promotion of Effective Utilization of Resources, Lenovo Japan provides, through its PC Collecting and Recycling Services, for the collecting, reuse, and recycling of disused computers and monitors. For details, visit the Lenovo Web site at:

<https://www.lenovo.com/recycling/japan>

В соответствии с Законом Японии о стимулировании эффективного использования ресурсов, начиная с 1 октября 2003 года производителем организовываются сбор и утилизация старых домашних компьютеров и мониторов. Эта услуга является бесплатной для домашних компьютеров, проданных после 1 октября 2003 года. Более подробная информация приведена на веб-странице

#### <https://www.lenovo.com/recycling/japan>

#### **Disposing of Lenovo computer components**

Some Lenovo computer products sold in Japan may have components that contain heavy metals or other environmental sensitive substances. To properly dispose of disused components, such as a printed circuit board or drive, use the methods described above for collecting and recycling a disused computer or monitor.

### **Disposing of disused lithium batteries from Lenovo computers**

A button-shaped lithium battery is installed inside your Lenovo computer to provide power to the computer clock while the computer is off or disconnected from the main power source. If you need to replace it with a new one, contact your place of purchase or contact Lenovo for service. If you need to dispose of a disused lithium battery, insulate it with vinyl tape, contact your place of purchase or an industrial-waste-disposal operator, and follow their instructions.

Disposal of a lithium battery must comply with local ordinances and regulations.

### **Disposing of a disused battery from Lenovo notebook computers**

Your Lenovo notebook computer has a lithium ion battery or a nickel metal hydride battery. If you are a company employee who uses a Lenovo notebook computer and need to dispose of a battery, contact the proper person in Lenovo sales, service, or marketing, and follow that person's instructions. You also can refer to the instructions at:

#### <https://www.lenovo.com/jp/ja/environment/recycle/battery/>

If you use a Lenovo notebook computer at home and need to dispose of a battery, you must comply with local ordinances and regulations. You also can refer to the instructions at:

<https://www.lenovo.com/jp/ja/environment/recycle/battery/>

### <span id="page-31-0"></span>**Информация по утилизации для Бразилии**

Declarações de Reciclagem no Brasil

Descarte de um Produto Lenovo Fora de Uso

Equipamentos elétricos e eletrônicos não devem ser descartados em lixo comum, mas enviados à pontos de coleta, autorizados pelo fabricante do produto para que sejam encaminhados e processados por empresas especializadas no manuseio de resíduos industriais, devidamente certificadas pelos orgãos ambientais, de acordo com a legislação local.

A Lenovo possui um canal específico para auxiliá-lo no descarte desses produtos. Caso você possua um produto Lenovo em situação de descarte, ligue para o nosso SAC ou encaminhe um e-mail para: reciclar@lenovo.com, informando o modelo, número de série e cidade, a fim de enviarmos as instruções para o correto descarte do seu produto Lenovo.

### <span id="page-32-0"></span>**Информация об утилизации аккумуляторов для Европейского союза**

**EU** 

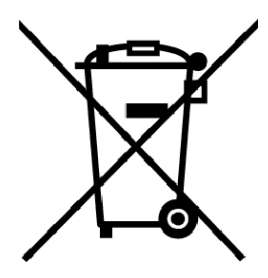

**Примечание:** эта отметка относится только к странам на территории Европейского союза (ЕС).

Аккумуляторы и их упаковка маркируются в соответствии с Европейской директивой 2006/66/EC в отношении батарей и аккумуляторов и их утилизации. Директива определяет общую процедуру возврата и переработки использованных батарей и аккумуляторов, которую нужно использовать во всех странах Европейского союза. Эта пометка ставится на различных батареях и означает, что такую батарею нельзя выбрасывать: по окончании срока службы его нужно утилизировать в соответствии с Директивой.

Согласно Европейской директиве 2006/66/EC, батареи и аккумуляторы маркируются таким образом, чтобы указать на необходимость их отдельного сбора и переработки по окончании срока их службы. В маркировке на батарее также может быть указано химическое обозначение содержащегося в ней металла (Pb для свинца, Hg для ртути и Cd для кадмия). Пользователи батарей и аккумуляторов не должны выбрасывать их вместе с другими бытовыми отходами. Вместо этого должна использоваться специальная процедура для потребителей по возврату, переработке и утилизации батарей и аккумуляторов. Надлежащие действия пользователей позволяют снизить отрицательное воздействие батарей и аккумуляторов на окружающую среду и здоровье людей из-за присутствия в них опасных веществ.

Перед размещением электрического и электронного оборудования (EEE) в системе или пункте сбора отходов конечный пользователь оборудования, содержащего батареи и (или) аккумуляторы, должен удалить эти батареи и аккумуляторы для раздельного сбора.

#### **Утилизация литиевых батарей и аккумуляторов из продуктов Lenovo**

В продукте Lenovo может быть установлена плоская круглая литиевая батарейка. Сведения о ней можно найти в документации по продукту. Если батарейку необходимо заменить, обратитесь по месту приобретения или в Lenovo с запросом на обслуживание. Если литиевую батарейку нужно утилизировать, оберните ее виниловой лентой, обратитесь по месту приобретения или к оператору по удалению отходов и следуйте данным вам указаниям.

#### **Утилизация аккумуляторов из продуктов Lenovo**

Устройство Lenovo может содержать литий-ионный или никель-металл-гибридный аккумулятор. Сведения о нем можно найти в документации по продукту. Если аккумулятор нужно утилизировать, оберните его виниловой лентой, обратитесь в центр продаж или обслуживания Lenovo, по месту приобретения или к оператору по удалению отходов и следуйте данным вам указаниям. Можно также обратиться к инструкциям в руководстве пользователя вашего продукта.

Соответствующие инструкции по сбору и обработке см. на странице:

<https://www.lenovo.com/lenovo/environment>

### <span id="page-33-0"></span>**Важная информация о WEEE**

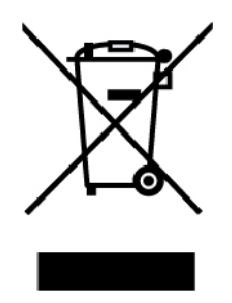

Метка WEEE на продуктах Lenovo используется в странах, где действуют нормы WEEE и нормы утилизации электронных отходов (например, европейская директива по утилизации электрического и электронного оборудования (WEEE), правила по утилизации электрического и электронного оборудования (E-Waste Management Rules) для Индии). Оборудование помечается в соответствии с местными нормативными предписаниями, регулирующими утилизацию электрического и электронного оборудования (WEEE). Эти нормативные предписания определяют общую схему возврата и переработки использованного оборудования, принятую в определенной местности. Данная метка ставится на различных изделиях и означает, что это изделие нельзя выбрасывать; по окончании срока службы его нужно утилизировать, сдав в созданные специально для этого службы сбора.

Пользователи электрического и электронного оборудования (Electrical and Electronic Equipment — EEE) с пометкой WEEE не должны утилизировать отслужившее оборудование EEE как неотсортированные муниципальные отходы; это оборудование нужно вернуть (в соответствии с имеющейся в распоряжении пользователей общей схемой сбора отходов) для переработки или восстановления, сводя к минимуму любые потенциальные воздействия EEE на окружающую среду и здоровье человека, связанные с наличием в оборудовании опасных компонентов. Электрическое и электронное оборудование (EEE) Lenovo может содержать детали и компоненты, которые в конце срока службы могут считаться вредными отходами.

Оборудование EEE и отработавшее электрическое и электронное оборудование (WEEE) может доставляться бесплатно как использованное оборудование EEE или WEEE в место продажи или любому дистрибьютору, который продает электрическое и электронное оборудование того же типа и тех же функций.

Дополнительную информацию по WEEE см. на веб-сайте:

#### <https://www.lenovo.com/recycling>

### **Информация о WEEE для Венгрии**

A magyar törvények értelmében, a 197/2014 (VIII.1.) kormányrendelet 12. szakaszának (1)-(5) cikkében foglaltak szerint Lenovo mint gyártó állja a keletkező költségeket.

### <span id="page-33-1"></span>**Ограничения директивы по работе с опасными веществами (Hazardous Substances Directive, или RoHS) для разных стран и регионов**

Актуальную информацию об экологической безопасности продуктов Lenovo можно найти по следующему адресу:

<https://www.lenovo.com/ecodeclaration>

#### **Директива с ограничениями по работе с опасными веществами (RoHS) для Европейского Союза**

Этот продукт Lenovo вместе с входящими в комплект его поставки компонентами (кабелями, шнурами и т. д.) соответствует требованиям директивы 2011/65/EU по ограничению использования некоторых вредных веществ в электрическом и электронном оборудовании (RoHS recast или RoHS 2).

Дополнительные сведения о соблюдении компанией Lenovo требований директивы RoHS во всем мире см. по следующему адресу:

<https://www.lenovo.com/rohs-communication>

#### **Директива с ограничениями по работе с опасными веществами (RoHS) для Турции**

The Lenovo product meets the requirements of the Republic of Turkey Directive on the Restriction of the Use of Certain Hazardous Substances in Waste Electrical and Electronic Equipment (WEEE).

#### Türkiye AEEE Yönetmeliğine Uygunluk Beyanı

Bu Lenovo ürünü, T.C. Cevre ve Orman Bakanlığı'nın "Atık Elektrik ve Elektronik Esyalarda Bazı Zararlı Maddelerin Kullanımının Sınırlandırılmasına Dair Yönetmelik (AEEE)" direktiflerine uygundur.

AEEE Yönetmeliğine Uygundur.

#### **Директива с ограничениями по работе с опасными веществами (RoHS) для Украины**

Цим підтверджуємо, що продукція Леново відповідає вимогам нормативних актів України, які обмежують вміст небезпечних речовин

#### **Директива с ограничениями по работе с опасными веществами (RoHS) для Индии**

RoHS compliant as per E-Waste (Management) Rules.

#### **Директива с ограничениями по работе с опасными веществами (RoHS) для Китая**

The information in the following table is applicable to products manufactured on or after January 1, 2015 for sale in the People's Republic of China.

### 产品中有害物质的名称及含量

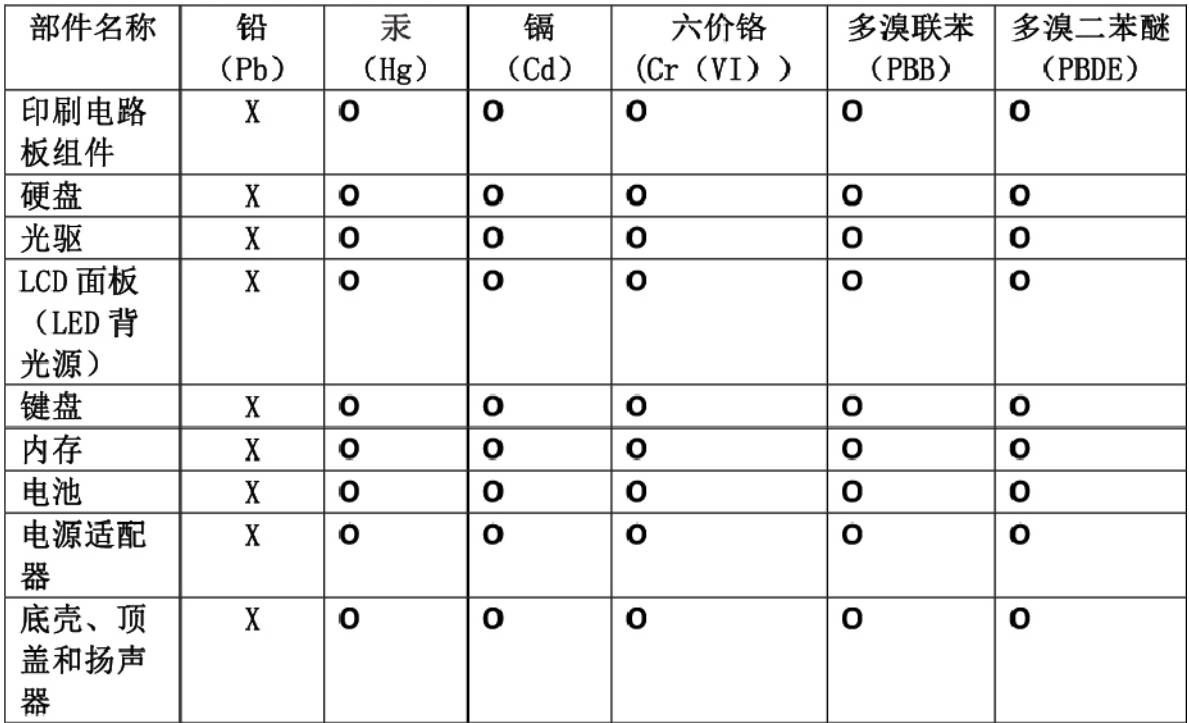

注:

本表依据SI/T 11364的规定编制。

O: 表示该有害物质在该部件所有均质材料中的含量均在 GB/T 26572标准规定的 限量要求以下。

X: 表示该有害物质至少在该部件的某一均质材料中的含量超出GB/T 26572 标准规定的限量要求。标有"X"的部件,皆因全球技术发展水平限制而无法实现 有害物质的替代。印刷电路板组件包括印刷电路板(PCB)及其组件、集成电路 (IC) 和连接器。某些型号的产品可能不包含上表中的某些部件, 请以实际购买 机型为准。

### 图示:

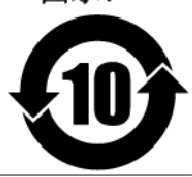

在中华人民共和国境内销售的电子信息产品上将印有"环 保使用期限"(EPuP)符号。圆圈中的数字代表产品的正常环保使 用期限。

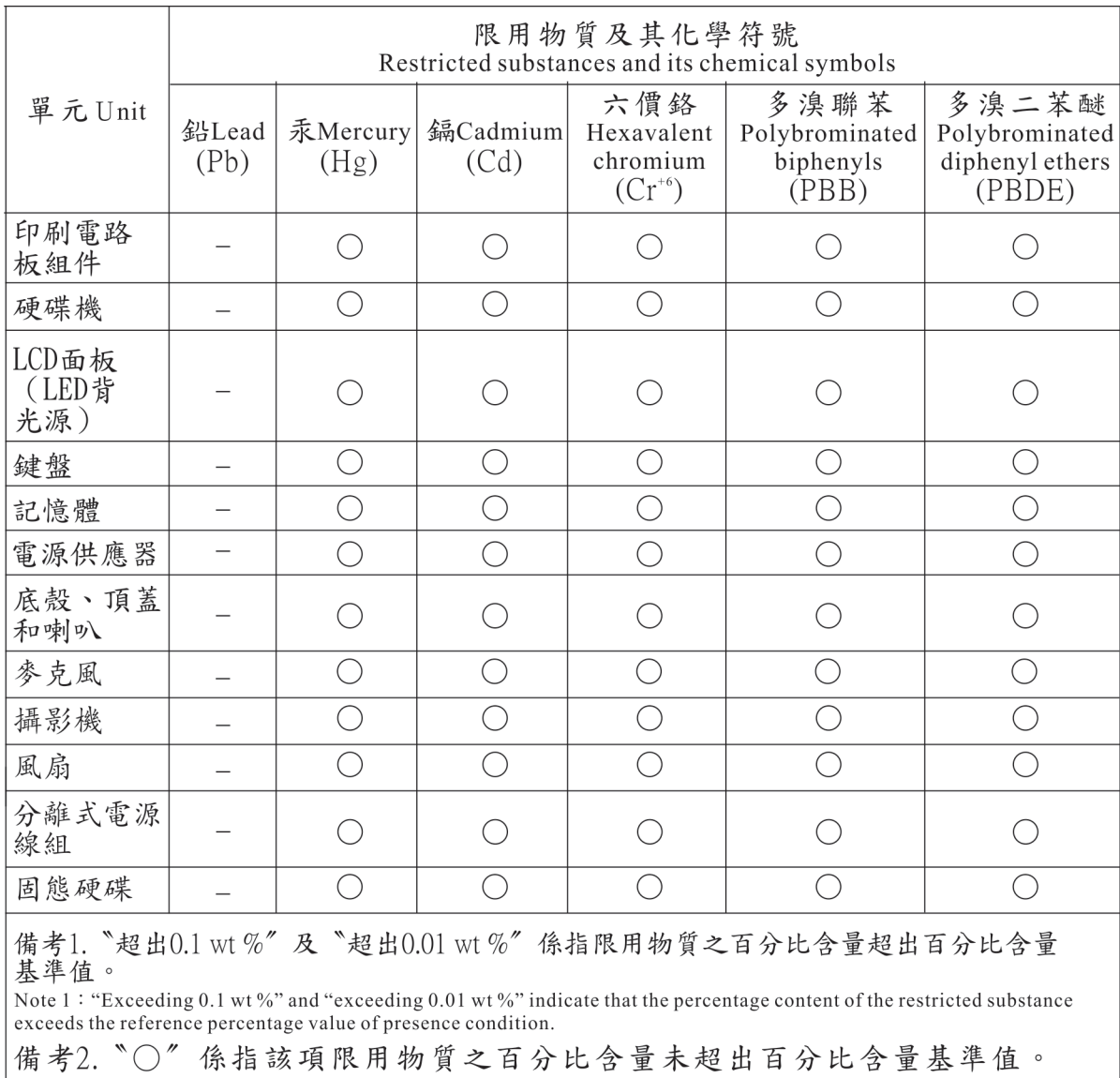

### **Директива с ограничениями по работе с опасными веществами (RoHS) для Тайваня (Китай)**

Note 2: "O" indicates that the percentage content of the restricted substance does not exceed the percentage of reference value of presence.<br>備考3. "一"係指該項限用物質為排除項目。

Note 3: The "-" indicates that the restricted substance corresponds to the exemption.

## <span id="page-37-0"></span>**Информация о моделях ENERGY STAR**

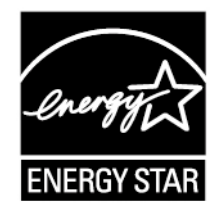

ENERGY STAR® - это совместная программа Агентства по охране окружающей среды США и Министерства энергетики США, цель которой - экономия средств и защита окружающей среды за счет использования продуктов и методов, эффективных с точки зрения сбережения энергии.

Компания Lenovo гордится тем, что может предложить своим заказчиком продукты с маркой ENERGY STAR. Компьютеры Lenovo типа 81J7 (если на них есть пометка ENERGY STAR) сконструированы в соответствии с требованиями, предъявляемыми программой ENERGY STAR к компьютерам, и проверены на соответствие этим требованиям.

Используя продукты, соответствующие стандартам ENERGY STAR и функции управления питанием компьютера, вы можете помочь снизить потребление электроэнергии. Снижение потребления электроэнергии помогает экономить средства, сохранить окружающую среду и уменьшить парниковый эффект.

Дополнительную информацию об ENERGY STAR см. на веб-сайте

#### <https://www.energystar.gov>

Lenovo призывает вас экономно использовать электроэнергию в быту. Чтобы помочь вам в этом, в компьютерах Lenovo заранее настроены перечисленные ниже функции управления питанием; эти функции активируются, если компьютер не используется в течение определенного времени.

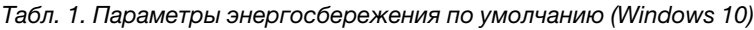

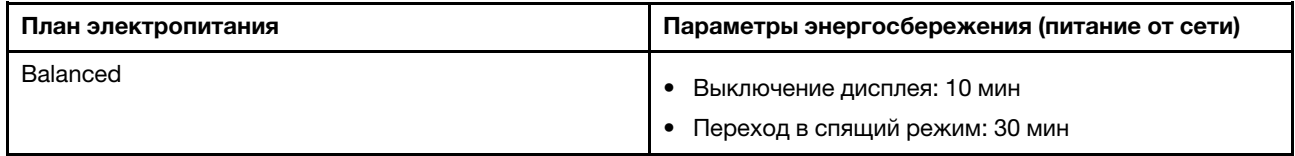

Чтобы вывести компьютер из спящего режима, нажмите кнопку питания или любую клавишу на клавиатуре.

### <span id="page-37-1"></span>**Замечание по экспортной классификации**

На этот продукт распространяется действие Правил экспортного контроля США (United States Export Administration Regulations) — (EAR) и ему присвоен контрольный номер 5A992.c экспортной классификации (ECCN). Он может быть реэкспортирован в любую страну за исключением стран из списка EAR E1, в отношении которых действует эмбарго.

### <span id="page-38-0"></span>**Замечания об электромагнитном излучении**

### <span id="page-38-1"></span>**Информация поставщика о соответствии стандартам Федеральной комиссии связи США (FCC)**

Приведенная ниже информация относится к ноутбуку Lenovo ideapad S530-13IWL типа: 81J7.

This equipment has been tested and found to comply with the limits for a Class B digital device, pursuant to Part 15 of the FCC Rules. These limits are designed to provide reasonable protection against harmful interference in a residential installation. This equipment generates, uses, and can radiate radio frequency energy and, if not installed and used in accordance with the instructions, may cause harmful interference to radio communications. However, there is no guarantee that interference will not occur in a particular installation. If this equipment does cause harmful interference to radio or television reception, which can be determined by turning the equipment off and on, the user is encouraged to try to correct the interference by one or more of the following measures:

- Reorient or relocate the receiving antenna.
- Increase the separation between the equipment and receiver.
- Connect the equipment into an outlet on a circuit different from that to which the receiver is connected.
- Consult an authorized dealer or service representative for help.

Lenovo is not responsible for any radio or television interference caused by using other than recommended cables and connectors or by unauthorized changes or modifications to this equipment. Unauthorized changes or modifications could void the user's authority to operate the equipment.

This device complies with Part 15 of the FCC Rules. Operation is subject to the following two conditions: (1) this device may not cause harmful interference, and (2) this device must accept any interference received, including interference that may cause undesired operation.

Responsible Party: Lenovo (United States) Incorporated 7001 Development Drive Morrisville, NC 27560 Email: FCC@lenovo.com

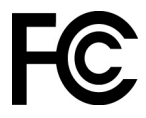

### <span id="page-38-2"></span>**Заявление о соответствии промышленным стандартам Канады по электромагнитному излучению для оборудования класса B**

CAN ICES-3(B)/NMB-3(B)

### <span id="page-38-3"></span>**Соответствие требованиям Европейского Союза**

Контактная информация в Европе: Lenovo, Einsteinova 21, 851 01 Bratislava, Slovakia

 $\epsilon$ 

**Заявление о директиве по ЭМС.** Этот продукт соответствует требованиям по защите, определенным в директиве 2014/30/EU Совета Европейского Союза по ЭМС, которая касается сближения законов государств-участников в области электромагнитной совместимости.

Данное изделие проверено и признано соответствующим предельным нормам для оборудования класса B согласно европейским стандартам, согласованным в директивах о соблюдении требований. Требования, предъявляемые к оборудованию класса B, предназначены для обеспечения достаточной защиты при предоставлении вещательных услуг в жилых районах.

**Заявление о директиве по радиооборудованию.** Этот продукт отвечает всем требованиям и основным нормам, относящимся к директиве 2014/53/EU Совета Европейского Союза по радиооборудованию, которая касается сближения законов государств-участников в области радиооборудования. Полный текст декларации ЕС о соответствии системы и деклараций ЕС по беспроводным модулям доступны по следующим интернет-адресам:

- Для ноутбуков:<https://www.lenovo.com/eu-doc-notebooks>
- Для планшетных ПК: <https://www.lenovo.com/eu-doc-tablets>

Lenovo не несет ответственности за какие-либо несоответствия требованиям техники безопасности в результате несанкционированного изменения конструкции продукта, включая установку дополнительных плат других изготовителей. Данное изделие проверено и признано соответствующим предельным нормам для оборудования класса B согласно европейским стандартам, согласованным в директивах о соблюдении требований. Указанные предельные нормы для оборудования класса B разработаны для обеспечения разумной защиты лицензированных устройств связи от помех в типичных средах населенных мест.

### <span id="page-39-0"></span>**Заявление о соответствии энергопотребления классу B для Германии**

### **Hinweis zur Einhaltung der Klasse B zur elektromagnetischen Verträglichkeit**

Dieses Produkt entspricht den Schutzanforderungen der EU-Richtlinie zur elektromagnetischen Verträglichkeit Angleichung der Rechtsvorschriften über die elektromagnetische Verträglichkeit in den EU-Mitgliedsstaaten und hält die Grenzwerte der Klasse B der Norm gemäß Richtlinie.

Um dieses sicherzustellen, sind die Geräte wie in den Handbüchern beschrieben zu installieren und zu betreiben. Des Weiteren dürfen auch nur von der Lenovo empfohlene Kabel angeschlossen werden. Lenovo übernimmt keine Verantwortung für die Einhaltung der Schutzanforderungen, wenn das Produkt ohne Zustimmung der Lenovo verändert bzw. wenn Erweiterungskomponenten von Fremdherstellern ohne Empfehlung der Lenovo gesteckt/eingebaut werden.

Zulassungsbescheinigung laut dem Deutschen Gesetz über die elektromagnetische Verträglichkeit von Betriebsmitteln, EMVG vom 20. Juli 2007 (früher Gesetz über die elektromagnetische Verträglichkeit von Geräten), bzw. der EU Richtlinie 2014/30/EU, der EU Richtlinie 2014/53/EU Artikel 3.1b), für Geräte der Klasse B.

Dieses Gerät ist berechtigt, in Übereinstimmung mit dem Deutschen EMVG das EG-Konformitätszeichen - CE - zu führen. Verantwortlich für die Konformitätserklärung nach Paragraf 5 des EMVG ist die Lenovo (Deutschland) GmbH, Meitnerstr. 9, D-70563 Stuttgart.

### <span id="page-39-1"></span>**Заявление о соответствии классу B по стандарту VCCI (Добровольного контрольного совета по помехам) для Японии**

```
この装置は、クラスB機器です。この装置は、住宅環境で使用することを目的
としていますが、この装置がラジオやテレビジョン受信機に近接して使用される
と、受信障害を引き起こすことがあります。
取扱説明書に従って正しい取り扱いをして下さい。
```
 $VCCI-B$ 

### <span id="page-40-0"></span>**Заявление о соответствии для продуктов, подключаемых к линиям электропередач с номинальным током не более 20 А на одну фазу для Японии**

日本の定格電流が 20A/相 以下の機器に対する高調波電流規制 高調波電流規格 JIS C 61000-3-2 適合品

### <span id="page-40-1"></span>**Замечание по шнуру питания для Японии**

The ac power cord shipped with your product can be used only for this specific product. Do not use the ac power cord for other devices.

本製品およびオプションに電源コード・セットが付属する場合は、<br>それぞれ専用のものになっていますので他の電気機器には使用し<br>ないでください。

### <span id="page-40-2"></span>**Информация об обслуживании продуктов Lenovo для Тайваня (Китай)**

委製商/進口商名稱: 荷蘭商聯想股份有限公司台灣分公司 進口商地址:台北市中山區北安路780號7樓 進口商電話: 0800-000-702 (代表號)

### <span id="page-40-3"></span>**Замечание по защите зрения для Тайваня**

警語:使用過度恐傷害視力

### 注意事項:

- 使用30分鐘請休息10分鐘。
- <span id="page-40-4"></span>• 2歲以下幼兒不看螢幕,2歲以上每天看螢幕不要超過1小時。

### **Звуковое уведомление для Бразилии**

<span id="page-40-5"></span>Ouvir sons com mais de 85 decibéis por longos períodos pode provocar danos ao sistema auditivo.

# **Единый знак обращения на рынке стран Таможенного союза** FAT

# <span id="page-42-0"></span>Приложение В. Получение технической поддержки

В этой главе содержится информация о порядке получения поддержки и технической помощи от компании Lenovo.

### <span id="page-42-1"></span>Перед тем как связаться с Lenovo

Прежде чем звонить, обязательно загрузите самые последние драйверы и обновления системы и запишите всю информацию о компьютере. Обращаясь за технической поддержкой, имейте под рукой указанную ниже информацию.

- Тип и модель компьютера
- Серийный номер компьютера
- Описание неполадки
- Точный текст всех полученных сообщений об ошибках
- <span id="page-42-2"></span>Сведения о конфигурации оборудования и программного обеспечения

### Получение консультаций и услуг

Lenovo предлагает большое количество возможностей для получения консультаций, услуг, технической помощи или дополнительной информации о продуктах Lenovo.

Информация о компьютере и установленном на нем программном обеспечении (если таковое имеется) содержится в сопроводительной документации к компьютеру или на веб-сайте поддержки Lenovo https://support.lenovo.com.

### <span id="page-42-3"></span>Сайт технической поддержки Lenovo

Информацию о технической поддержке можно получить на веб-сайте поддержки Lenovo по адресу https://support.lenovo.com.

### <span id="page-42-4"></span>Как обратиться в центр поддержки клиентов Lenovo

Если вы пытались исправить неполадку самостоятельно, но сделать этого не удалось, то в течение гарантийного периода можно позвонить в центр поддержки клиентов. В течение гарантийного срока предоставляются следующие услуги:

- Выявление неполадок квалифицированные сотрудники помогут вам определить, связана ли неполадка с аппаратными средствами, и решить, что следует предпринять для ее устранения.
- Ремонт аппаратных средств если будет установлено, что неполадка связана с аппаратными средствами, на которые предоставляется гарантия, квалифицированные специалисты обеспечат обслуживание соответствующего уровня.
- Технологические изменения иногда после продажи продукта бывает необходимо внести в него изменения. Компания Lenovo или уполномоченный распространитель продукции Lenovo внесут необходимые технологические изменения (Engineering Changes, или EC), относящиеся к приобретенным вами аппаратным средствам.

Гарантия не распространяется на:

- Замену или использование частей, произведенных не или не для Lenovo, или частей, не находящихся на гарантии
- Выявление причин неполадок в программных средствах
- Конфигурирование UEFI BIOS в процессе установки или обновления
- Изменение, модификация и обновление драйверов устройств
- Установка и обслуживание сетевых операционных систем (Network Operating Systems, или NOS)
- Установка и обслуживание программ

По возможности, при обращении в центр поддержки находитесь рядом с компьютером. Прежде чем звонить, обязательно загрузите самые последние драйверы и системные обновления, проведите диагностику и запишите всю информацию. Обращаясь за технической поддержкой, имейте под рукой указанную ниже информацию:

- Тип и модель компьютера
- Серийные номера компьютера
- Описание неполадки
- Точный текст всех полученных сообщений об ошибках
- Данные о конфигурации аппаратных и программных средств

#### Телефоны

Список телефонов отделов поддержки Lenovo в вашей стране или регионе можно найти на веб-сайте https://pcsupport.lenovo.com/supportphonelist

Примечание: Номера телефонов могут быть изменены без уведомления. Если телефон для вашей страны или региона не указан, обратитесь к распространителю продукции или торговому представителю Lenovo.

# <span id="page-44-0"></span>**Приложение C. Ограниченная гарантия Lenovo**

### **L505-0010-02 08/2011**

Данная ограниченная гарантия Lenovo состоит из следующих частей:

- Часть 1 Общие положения
- Часть 2. Особые условия для отдельных стран (также см. «дополнительные обновления к Части 2» [на странице 48](#page-51-0) в конце гарантии)
- Часть 3 Информация о гарантийном обслуживании

<span id="page-44-1"></span>Положения Части 2 замещают или изменяют положения Части 1, касающиеся различных стран.

### **Часть 1. Общие положения**

Данная ограниченная гарантия Lenovo применима только к аппаратным продуктам Lenovo, приобретенным для личного пользования, а не для перепродажи.

Данная ограниченная гарантия Lenovo переведена на другие языки; с переведенными версиями можно ознакомиться на веб-сайте [www.lenovo.com/warranty](http://www.lenovo.com/warranty).

### **Область действия гарантии**

Lenovo гарантирует, что приобретенные вами аппаратные продукты Lenovo не содержат дефектов в материалах и сборке, если они в течение гарантийного периода используются обычным образом. Гарантийный период для продукта начинается с даты приобретения, указанной на чеке или в счете, либо с даты, определенной Lenovo. Гарантийный период и тип гарантийного обслуживания, применимые к вашему продукту, указаны ниже, в разделе «Часть 3. Информация о гарантийном обслуживании». Гарантия на продукты распространяется только в той стране или регионе, где они были приобретены.

ДАННАЯ ГАРАНТИЯ — ЭТО ВАША ИСКЛЮЧИТЕЛЬНАЯ ГАРАНТИЯ, КОТОРАЯ ЗАМЕНЯЕТ ВСЕ ДРУГИЕ ГАРАНТИИ ИЛИ УСЛОВИЯ, ЯВНЫЕ ИЛИ ПОДРАЗУМЕВАЕМЫЕ, ВКЛЮЧАЯ, НО НЕ ОГРАНИЧИВАЯСЬ ТАКОВЫМИ, ЛЮБЫЕ ПОДРАЗУМЕВАЕМЫЕ ГАРАНТИИ ИЛИ УСЛОВИЯ КОММЕРЧЕСКОЙ ПРИГОДНОСТИ ИЛИ СООТВЕТСТВИЯ КАКОЙ-ЛИБО КОНКРЕТНОЙ ЦЕЛИ. ПОСКОЛЬКУ В НЕКОТОРЫХ СТРАНАХ И ЗАКОНОДАТЕЛЬСТВАХ ОТКАЗ ОТ ЯВНЫХ ИЛИ ПОДРАЗУМЕВАЕМЫХ ГАРАНТИЙ НЕ ДОПУСКАЕТСЯ, ВЫШЕПРИВЕДЕННОЕ ИСКЛЮЧЕНИЕ МОЖЕТ К ВАМ НЕ ОТНОСИТЬСЯ. В ЭТОМ СЛУЧАЕ ДЕЙСТВИЕ ТАКИХ ГАРАНТИЙ ПРИМЕНИМО ТОЛЬКО В ТРЕБУЕМОЙ ПО ЗАКОНУ СТЕПЕНИ И В ТЕЧЕНИЕ ТРЕБУЕМОГО ПО ЗАКОНУ ВРЕМЕНИ И ОГРАНИЧЕНО ГАРАНТИЙНЫМ ПЕРИОДОМ. ПОСКОЛЬКУ В НЕКОТОРЫХ СТРАНАХ ИЛИ НЕКОТОРЫМИ ЗАКОНОДАТЕЛЬСТВАМИ ОГРАНИЧЕНИЕ СРОКА ДЕЙСТВИЯ ПОДРАЗУМЕВАЕМЫХ ГАРАНТИЙ НЕ ДОПУСКАЕТСЯ, ПРИВЕДЕННОЕ ВЫШЕ ОГРАНИЧЕНИЕ СРОКА ДЕЙСТВИЯ МОЖЕТ К ВАМ НЕ ОТНОСИТЬСЯ.

#### **Как получить гарантийное обслуживание**

Если в течение гарантийного срока продукт не будет функционировать в соответствии с гарантией, вы можете обратиться к представителям Lenovo или в уполномоченный сервис-центр, которые осуществляют гарантийное обслуживание. Список уполномоченных сервис-центров и номера телефонов этих центров можно посмотреть на веб-странице [www.lenovo.com/support/phone](http://www.lenovo.com/support/phone).

Гарантийное обслуживание может предоставляться не во всех странах мира и может отличаться в разных странах. За пределами установленной территории обслуживания сервис-центра может

взиматься дополнительная оплата. За информацией о предоставлении обслуживания по вашему месту жительства обращайтесь в местное представительство сервис-центра.

#### **Обязанности покупателя для получения гарантийного обслуживания**

Для получения гарантийного обслуживания вы должны выполнить следующие действия:

- выполнить процедуры по обращению за обслуживанием, установленные сервис-центром
- создать резервные копии всех программ и данных, содержащихся в продукте;
- предоставить сервис-центру все системные ключи и пароли
- предоставить сервис-центру достаточный, свободный и безопасный доступ к вашему оборудованию для выполнения обслуживания
- удалить из продукта все данные, в том числе конфиденциальные, защищенные правами собственности и личные данные, либо, в случае невозможности удаления таких данных, изменить их таким образом, чтобы не допустить доступа к ним любых третьих лиц либо чтобы они не являлись персональными данными согласно соответствующему закону. Сервис-центр не несет ответственности за утерю или разглашение каких-либо данных, в том числе конфиденциальных, защищенных правами собственности и персональных данных, хранящихся в памяти продукта, возвращенного или предоставленного для гарантийного обслуживания
- удалить все компоненты, детали, дополнительные аппаратные средства, измененные элементы и присоединенные устройства, не подлежащие гарантийному обслуживанию
- если вы не являетесь владельцем продукта или детали, получить разрешение от владельца на проведение сервис-центром гарантийного обслуживания.

#### **Какие действия предпримет ваш сервис-центр для устранения неполадок**

При обращении в сервис-центр вы должны следовать установленным процедурам по выявлению и устранению неполадок.

Сервис-центр попытается установить причину неполадки и устранить ее по телефону, электронной почте или посредством дистанционной поддержки. Вас могут попросить загрузить и установить определенные программные обновления.

Некоторые неполадки можно устранить при помощи компонентов, устанавливаемых пользователем самостоятельно; такие компоненты называются «узлами, подлежащими замене силами пользователя» или «CRU». В таком случае сервис-центр отправит вам CRU, чтобы вы выполнили установку самостоятельно.

Если неполадку не удастся устранить путем консультаций по телефону, обновления программных средств или путем установки CRU, сервис-центр организует обслуживание в соответствии с типом гарантии, который указан для продукта в разделе «Часть 3. Информация о гарантийном обслуживании».

Если сервис-центр не сможет отремонтировать ваш продукт, то он заменит его на такой же или функционально эквивалентный.

Если сервис-центр не сможет отремонтировать или заменить ваш продукт, то ваше исключительное средство правовой защиты, предусмотренное настоящей гарантией, — возврат продукта по месту приобретения или в Lenovo, в случае которого вам будут возвращены заплаченные за покупку деньги.

#### **Продукты и компоненты для замены**

Если при гарантийном обслуживании производится замена продукта или его деталей, то замененный продукт или компонент переходит в собственность Lenovo, а продукт или компонент, установленный в качестве замены, – в вашу. Замене подлежат только не подвергавшиеся изменению продукты и

детали Lenovo. Продукты или детали, предоставляемые на замену компанией Lenovo, могут быть не новыми, но они будут исправны и по крайней мере функционально эквивалентны заменяемым. На замененные продукты или детали дается гарантия на время, оставшееся для оригинального продукта.

#### **Использование личных контактных данных**

Если вы пользуетесь обслуживанием в рамках этой гарантии, вы тем самым разрешаете Lenovo хранить, использовать и обрабатывать информацию о вашем гарантийном обслуживании и вашу контактную информацию, включая ваше имя, номера телефонов, почтовый адрес и адрес электронной почты. Lenovo может использовать эту информацию для проведения обслуживания по данной гарантии. Мы можем спросить у вас, удовлетворены ли вы нашим гарантийным обслуживанием или уведомить об отзыве продуктов либо о некоторых вопросах, связанных с техникой безопасности. С этой целью вы разрешаете Lenovo передавать информацию о вас в любую страну, в которой мы ведем дела, и предоставлять информацию сторонам, которые действуют по нашему поручению. Мы можем также раскрыть информацию, если это требуется законодательством. С политикой конфиденциальности Lenovo вы можете ознакомиться на веб-сайте [www.lenovo.com.](http://www.lenovo.com)

#### **На что данная гарантия не распространяется**

Данная гарантия не распространяется на следующее:

- бесперебойную или безошибочную работу продукта
- потерю или повреждение ваших данных, хранящихся в памяти продукта
- любые программы, поставляемые вместе с продуктом или установленные впоследствии;
- неисправности или повреждения, вызванные ненадлежащим использованием, неправильной эксплуатацией, аварией, внесением изменений, эксплуатацией в неподходящей физической или операционной среде, стихийными бедствиями, скачками напряжения, неправильно произведенным вами обслуживанием или несоблюдением при эксплуатации требований прилагаемых к продукту информационных материалов
- повреждения, нанесенные неуполномоченным сервис-центром;
- неисправности или повреждения, вызванные использованием каких-либо продуктов третьих сторон, включая те из них, которые компания Lenovo могла поставить вместе с продуктом Lenovo или встроить в него по вашей просьбе
- техническую и прочую поддержку, в частности ответы на вопросы о порядке действий, а также рекомендации по настройке и установке продукта;
- продукты или детали с измененной или снятой идентификационной этикеткой

#### **Ограничение ответственности**

Lenovo несет ответственность за потерю или повреждение продукта только в тот период, пока он находится в распоряжении сервис-центра, а также при его транспортировке в тех случаях, когда за транспортировку отвечает Lenovo.

Lenovo и сервис-центр не несут ответственности за утерю или разглашение каких-либо данных, в том числе конфиденциальных, защищенных правами собственности и персональных данных, хранящихся в памяти продукта.

НИ ПРИ КАКИХ ОБСТОЯТЕЛЬСТВАХ И НЕВЗИРАЯ НА ТО, ЧТО КАКОЕ-ЛИБО СРЕДСТВО ПРАВОВОЙ ЗАЩИТЫ, ПРЕДУСМОТРЕННОЕ НАСТОЯЩЕЙ ГАРАНТИЕЙ, НЕ ДОСТИГАЕТ СВОЕЙ ОСНОВНОЙ ЦЕЛИ, КОМПАНИЯ LENOVO, ЕЕ ПРЕДСТАВИТЕЛИ, ПОСТАВЩИКИ, РОЗНИЧНЫЕ ПРОДАВЦЫ И СЕРВИС-ЦЕНТРЫ НЕ НЕСУТ ОТВЕТСТВЕННОСТИ ЗА СЛЕДУЮЩИЕ СОБЫТИЯ: 1) ВОЗБУЖДЕНИЕ ТРЕТЬЕЙ СТОРОНОЙ ИСКА О ВОЗМЕЩЕНИИ УБЫТКОВ ПРОТИВ ВАС; 2) ПОТЕРЯ, ПОВРЕЖДЕНИЕ ИЛИ РАЗГЛАШЕНИЕ ВАШИХ ДАННЫХ; 3) УМЫШЛЕННОЕ, СЛУЧАЙНОЕ, СВЯЗАННОЕ С ПРИМЕНЕНИЕМ НАКАЗАНИЯ, НЕПРЯМОЕ ИЛИ КОСВЕННОЕ ПРИЧИНЕНИЕ УБЫТКОВ, В ТОМ ЧИСЛЕ ПОТЕРЯ ПРИБЫЛИ, ВЫРУЧКИ ОТ ПРОДАЖ, ДЕЛОВОЙ РЕПУТАЦИИ ИЛИ ОЖИДАЕМОЙ

ЭКОНОМИИ. НИ ПРИ КАКИХ ОБСТОЯТЕЛЬСТВАХ ОБЩИЙ РАЗМЕР МАТЕРИАЛЬНОЙ ОТВЕТСТВЕННОСТИ КОМПАНИИ LENOVO, ЕЕ ПРЕДСТАВИТЕЛЕЙ, ПОСТАВЩИКОВ, РОЗНИЧНЫХ ПРОДАВЦОВ ИЛИ СЕРВИС-ЦЕНТРОВ, НЕЗАВИСИМО ОТ ПРИЧИНЫ УБЫТКОВ, НЕ МОЖЕТ ПРЕВЫШАТЬ РАЗМЕР ФАКТИЧЕСКИ ПОНЕСЕННЫХ ПРЯМЫХ УБЫТКОВ И СУММЫ, УПЛАЧЕННОЙ ЗА ПРОДУКТ.

ВЫШЕУКАЗАННЫЕ ОГРАНИЧЕНИЯ НЕ ОТНОСЯТСЯ К ВОЗМЕЩЕНИЮ УЩЕРБА ЗА ПРИЧИНЕННОЕ ТЕЛЕСНОЕ ПОВРЕЖДЕНИЕ (ВКЛЮЧАЯ СМЕРТЬ) ИЛИ УЩЕРБА, ПРИЧИНЕННОГО НЕДВИЖИМОМУ ИЛИ МАТЕРИАЛЬНОМУ ЛИЧНОМУ ИМУЩЕСТВУ, ЗА КОТОРЫЕ LENOVO НЕСЕТ ЮРИДИЧЕСКУЮ ОТВЕТСТВЕННОСТЬ.

В НЕКОТОРЫХ СТРАНАХ ИЛИ НЕКОТОРЫМИ ЗАКОНОДАТЕЛЬСТВАМИ ИСКЛЮЧЕНИЯ ИЛИ ОГРАНИЧЕНИЯ В СЛУЧАЕ СЛУЧАЙНЫХ ИЛИ КОСВЕННЫХ УБЫТКОВ НЕ ДОПУСКАЮТСЯ; В ЭТОМ СЛУЧАЕ ВЫШЕПРИВЕДЕННЫЕ ОГРАНИЧЕНИЯ ИЛИ ИСКЛЮЧЕНИЯ МОГУТ К ВАМ НЕ ОТНОСИТЬСЯ.

### Прочие права

НАСТОЯЩАЯ ГАРАНТИЯ ДАЕТ ВАМ ОПРЕДЕЛЕННЫЕ ЮРИДИЧЕСКИЕ ПРАВА. ВЫ МОЖЕТЕ ИМЕТЬ ДРУГИЕ ПРАВА, КОТОРЫЕ ЗАВИСЯТ ОТ КОНКРЕТНОГО ГОСУДАРСТВА И ОСОБЕННОСТЕЙ КОНКРЕТНОГО ЗАКОНОДАТЕЛЬСТВА. У ВАС МОГУТ БЫТЬ И ДРУГИЕ ПРАВА В СООТВЕТСТВИИ С ПИСЬМЕННЫМ СОГЛАШЕНИЕМ С LENOVO. В ДАННОЙ ГАРАНТИИ НИЧТО НЕ ЗАТРАГИВАЕТ КАКИХ-ЛИБО ЗАКОННЫХ ПРАВ ПОТРЕБИТЕЛЕЙ, ПРЕДУСМОТРЕННЫХ ЗАКОНАМИ И НОРМАТИВНЫМИ ДОКУМЕНТАМИ, РЕГУЛИРУЮЩИМИ ТОРГОВЛЮ ПОТРЕБИТЕЛЬСКИМИ ТОВАРАМИ, НАРУШЕНИЕ ИЛИ ОГРАНИЧЕНИЕ КОТОРЫХ ПО ДОГОВОРУ НЕ ДОПУСКАЕТСЯ.

### <span id="page-47-0"></span>**Часть 2 – Особые условия для отдельных стран**

### **Австралия**

Под словом «Lenovo» следует понимать компанию Lenovo (Австралия и Новая Зеландия) Pty Limited ABN 70 112 394 411. Адрес: Level 10, North Tower, 1-5 Railway Street, Chatswood, NSW, 2067. Тел.: +61 2 8003 8200. Эл. почта: lensyd\_au@lenovo.com

Следующий текст заменяет аналогичный абзац в Части 1.

#### **Область действия гарантии**

Lenovo гарантирует, что приобретенные вами аппаратные продукты не содержат дефектов в материалах и сборке, если они в течение гарантийного периода используются обычным образом и в нормальных условиях. Если в течение гарантийного периода в работе продукта возникнут сбои, вызванные каким-либо дефектом, на который распространяется гарантия, Lenovo решит проблему в соответствии с настоящей ограниченной гарантией. Гарантийный период для продукта исчисляется с момента приобретения, который указан в вашем чеке или счете, если только от Lenovo нет других письменных указаний. Гарантийный период и тип гарантийного обслуживания, применимые к вашему продукту, указаны ниже в разделе Часть 3 – Информация о гарантийном обслуживании.

ПРАВА, ПРЕДУСМОТРЕННЫЕ НАСТОЯЩЕЙ ГАРАНТИЕЙ, ПРЕДОСТАВЛЯЮТСЯ В ДОПОЛНЕНИЕ К ВАШИМ ПРАВАМ И СРЕДСТВАМ ПРАВОВОЙ ЗАЩИТЫ, ПРЕДУСМОТРЕННЫМ ЗАКОНОМ, В ТОМ ЧИСЛЕ ЗАКОНОМ АВСТРАЛИИ О ЗАЩИТЕ ПРАВ ПОТРЕБИТЕЛЕЙ.

Следующий текст заменяет аналогичный абзац в Части 1.

#### **Продукты и компоненты для замены**

Если при гарантийном обслуживании производится замена продукта или его деталей, то замененный продукт или компонент переходит в собственность Lenovo, а продукт или компонент, установленный в качестве замены, — в вашу. Замене подлежат только не подвергавшиеся изменению продукты и детали Lenovo. Продукты или детали, предоставляемые на замену компанией Lenovo, могут быть не новыми, но они будут исправны и по крайней мере функционально эквивалентны заменяемым. На замененные продукты или детали дается гарантия на время, оставшееся для оригинального продукта. Продукты и детали, предоставленные для ремонта, могут быть заменены ранее отремонтированными продуктами или деталями того же типа. Для ремонта продукта могут применяться отремонтированные детали; ремонт продукта может повлечь за собой потерю данных, если продукт хранит данные, созданные пользователем.

Следующий текст добавлен в аналогичный абзац в Части 1.

#### **Использование личных контактных данных**

Lenovo не сможет выполнить обслуживание по данной гарантии в случае вашего отказа в предоставлении своей информации или нежелания передать информацию нашему агенту или подрядчику. Согласно Закону о неприкосновенности частной жизни 1988 г. вы имеете право просматривать свои личные контактные данные и обращаться к Lenovo с просьбой об исправлении ошибок.

Следующий текст заменяет аналогичный абзац в Части 1.

#### **Ограничение ответственности**

Lenovo несет ответственность за потерю или повреждение продукта только в тот период, пока он находится в распоряжении сервис-центра, а также при его транспортировке в тех случаях, когда за транспортировку отвечает Lenovo.

Lenovo и сервис-центр не несут ответственности за утерю или разглашение каких-либо данных, в том числе конфиденциальных, защищенных правами собственности и персональных данных, хранящихся в памяти продукта.

НИ ПРИ КАКИХ ОБСТОЯТЕЛЬСТВАХ И НЕВЗИРАЯ НА ТО, ЧТО КАКОЕ-ЛИБО СРЕДСТВО ПРАВОВОЙ ЗАЩИТЫ, ПРЕДУСМОТРЕННОЕ НАСТОЯЩЕЙ ГАРАНТИЕЙ, НЕ ДОСТИГАЕТ СВОЕЙ ОСНОВНОЙ ЦЕЛИ, КОМПАНИЯ LENOVO, ЕЕ ПРЕДСТАВИТЕЛИ, ПОСТАВЩИКИ, РОЗНИЧНЫЕ ПРОДАВЦЫ И СЕРВИС-ЦЕНТРЫ В УСТАНОВЛЕННЫХ ЗАКОНОМ СЛУЧАЯХ НЕ НЕСУТ ОТВЕТСТВЕННОСТИ ЗА СЛЕДУЮЩИЕ СОБЫТИЯ: 1) ВОЗБУЖДЕНИЕ ТРЕТЬЕЙ СТОРОНОЙ ИСКА О ВОЗМЕЩЕНИИ УБЫТКОВ ПРОТИВ ВАС; 2) ПОТЕРЯ, ПОВРЕЖДЕНИЕ ИЛИ РАЗГЛАШЕНИЕ ВАШИХ ДАННЫХ; 3) УМЫШЛЕННОЕ, СЛУЧАЙНОЕ, СВЯЗАННОЕ С ПРИМЕНЕНИЕМ НАКАЗАНИЯ, НЕПРЯМОЕ ИЛИ КОСВЕННОЕ ПРИЧИНЕНИЕ УБЫТКОВ, В ТОМ ЧИСЛЕ ПОТЕРЯ ПРИБЫЛИ, ВЫРУЧКИ ОТ ПРОДАЖ, ДЕЛОВОЙ РЕПУТАЦИИ ИЛИ ОЖИДАЕМОЙ ЭКОНОМИИ. НИ ПРИ КАКИХ ОБСТОЯТЕЛЬСТВАХ ОБЩИЙ РАЗМЕР МАТЕРИАЛЬНОЙ ОТВЕТСТВЕННОСТИ КОМПАНИИ LENOVO, ЕЕ ПРЕДСТАВИТЕЛЕЙ, ПОСТАВЩИКОВ, РОЗНИЧНЫХ ПРОДАВЦОВ ИЛИ СЕРВИС-ЦЕНТРОВ, НЕЗАВИСИМО ОТ ПРИЧИНЫ УБЫТКОВ, НЕ МОЖЕТ ПРЕВЫШАТЬ РАЗМЕР ФАКТИЧЕСКИ ПОНЕСЕННЫХ ПРЯМЫХ УБЫТКОВ И СУММЫ, УПЛАЧЕННОЙ ЗА ПРОДУКТ.

ВЫШЕУКАЗАННЫЕ ОГРАНИЧЕНИЯ НЕ ОТНОСЯТСЯ К ВОЗМЕЩЕНИЮ УЩЕРБА ЗА ПРИЧИНЕННОЕ ТЕЛЕСНОЕ ПОВРЕЖДЕНИЕ (ВКЛЮЧАЯ СМЕРТЬ) ИЛИ УЩЕРБА, ПРИЧИНЕННОГО НЕДВИЖИМОМУ ИЛИ МАТЕРИАЛЬНОМУ ЛИЧНОМУ ИМУЩЕСТВУ, ЗА КОТОРЫЕ LENOVO НЕСЕТ ЮРИДИЧЕСКУЮ ОТВЕТСТВЕННОСТЬ.

Следующий текст заменяет аналогичный абзац в Части 1.

#### **Прочие права**

НАСТОЯЩАЯ ГАРАНТИЯ ДАЕТ ВАМ ОПРЕДЕЛЕННЫЕ ЮРИДИЧЕСКИЕ ПРАВА. КРОМЕ ТОГО, ВЫ ИМЕЕТЕ ПРАВА, ПРЕДУСМОТРЕННЫЕ ЗАКОНОМ, В ТОМ ЧИСЛЕ ЗАКОНОМ АВСТРАЛИИ О ЗАЩИТЕ ПРАВ ПОТРЕБИТЕЛЕЙ. В ДАННОЙ ГАРАНТИИ НИЧТО НЕ ЗАТРАГИВАЕТ КАКИХ-ЛИБО ЗАКОННЫХ ПРАВ ИЛИ ПРАВ ПО ЗАКОНУ, ВКЛЮЧАЯ ПРАВА, НАРУШЕНИЕ ИЛИ ОГРАНИЧЕНИЕ КОТОРЫХ ПО ДОГОВОРУ НЕ ДОПУСКАЕТСЯ.

Например, наши продукты обеспечиваются гарантиями, которые не могут быть исключены согласно закону Австралии о защите прав потребителей. Вы имеете право на замену товара или возврат уплаченной за него суммы в случае серьезной неисправности, а также на компенсацию за прочие обоснованно прогнозируемые потери и убытки. Кроме того, вы имеете право на ремонт продуктов или их замену, в случае если их качество неприемлемо, а неисправность является незначительной.

### **Новая Зеландия**

Следующий текст добавлен в аналогичный абзац в Части 1.

### **Использование личных данных**

Lenovo не сможет выполнить обслуживание по данной гарантии в случае вашего отказа в предоставлении своей информации или нежелания передать информацию нашему агенту или подрядчику. Согласно Закону о неприкосновенности частной жизни, принятому в 1993 г., вы имеете право просматривать свои личные данные и обращаться с просьбой об исправлении ошибок к Lenovo (Австралия и Новая Зеландия) Pty Limited ABN 70 112 394 411. Адрес: Level 10, North Tower, 1-5 Railway Street, Chatswood, NSW, 2067. Тел.: 61 2 8003 8200. Адрес эл. почты: lensyd\_au@lenovo.com

### **Бангладеш, Камбоджа, Индия, Индонезия, Непал, Филиппины, Вьетнам и Шри-Ланка**

Следующий текст добавлен в Часть 1.

#### **Разрешение споров**

Окончательное разрешение споров, вытекающих из данной гарантии или связанных с ней, будет осуществляться арбитражным судом, проводимым в Сингапуре. Данная гарантия регулируется, истолковывается и применяется в соответствии с законами Сингапура без учета коллизионного права. Если вы приобрели продукт в Индии, то окончательное разрешение споров, вызванных данной Гарантией, или связанных с ней, будет осуществляться арбитражным судом, проводимым в Бангалоре (Индия). Арбитражный суд в Сингапуре будет осуществляться в соответствии с Правилами арбитража (Arbitration Rules), установленными Международным Арбитражным Центром Сингапура (Singapore International Arbitration Center - SIAC), действующими на тот момент. Арбитражный суд в Индии будет осуществляться в соответствии с законами, действующими на тот момент в Индии. Решение арбитражного суда будет окончательным и обязательным для сторон без права на апелляцию. Решение должно быть оформлено в письменном виде с изложением установленных фактов и юридических выводов. Все судопроизводство, включая всю документацию, представленную в такое судопроизводство, будет вестись на английском языке. Версия данной гарантии на английском языке имеет приоритет перед версией на любом другом языке в ходе такого судопроизводства.

### **Европейская экономическая зона (European Economic Area - EEA)**

Следующий текст добавлен в Часть 1.

Клиенты в зоне EEA могут обратиться в Lenovo по адресу EMEA Service Organization, Lenovo (International) B.V., Floor 2, Einsteinova 21, 851 01, Bratislava, Slovakia. Гарантийное обслуживание аппаратных продуктов Lenovo, приобретенных в странах EEA, можно получить в любой стране EEA, в которой Lenovo официально торгует этими продуктами.

### **Россия**

Следующий текст добавлен в Часть 1.

### **Срок обслуживания продукта**

<span id="page-50-0"></span>Срок обслуживания продукта составляет 4 (четыре) года с даты покупки.

### **Часть 3 – Информация о гарантийном обслуживании**

Чтобы проверить состояние гарантии компьютера, откройте веб-страницу [https://www.lenovo.com/](https://www.lenovo.com/warranty-status)  [warranty-status](https://www.lenovo.com/warranty-status) и следуйте инструкциям на экране.

Если потребуется, сервис-центр предоставит услуги по ремонту или замене в зависимости от типа гарантийного обслуживания, предусмотренного для вашего продукта, и доступных услуг. Сроки обслуживания будут зависеть от времени обращения, наличия деталей и других факторов.

### <span id="page-50-1"></span>**Виды гарантийного обслуживания**

### **1. Обслуживание при отказе узлов, подлежащих замене силами заказчика («CRU»)**

При выполнении гарантийного обслуживания этого типа сервис-центр за свой счет отправит вам CRU, чтобы вы выполнили замену самостоятельно. Информация о CRU и инструкции по замене поставляются вместе с вашим продуктом; кроме того, их всегда можно запросить в Lenovo. CRU, которые пользователь может легко установить самостоятельно, называются CRU самообслуживания; для CRU дополнительного обслуживания требуются определенные технические навыки и инструменты. CRU самообслуживания вы должны установить самостоятельно. Можно обратиться в сервис-центр за установкой CRU дополнительного обслуживания согласно одному из вариантов условий гарантийного обслуживания, соответствующих конкретному продукту. Также можно заказать в компании Lenovo или в сервис-центре дополнительное обслуживание, которое включает установку CRU самообслуживания. Список компонентов CRU и их назначение приведены в публикации, которая поставляется с продуктом; со списком можно также ознакомиться на вебстранице www.lenovo.com/CRUs. Требование о возврате дефектного узла CRU (при его наличии) будет указано в инструкциях, поставляемых с запасным узлом CRU. Если узел нужно вернуть: 1) вместе с запасным узлом CRU предоставляются инструкции по возврату, оплаченная марка для возврата и контейнер; 2) если вы не вернете дефектный узел в сервис-центр в течение тридцати (30) дней после получения вами узла, предоставленного для замены, сервис-центр может выставить вам счет за этот узел.

### **2. Обслуживание на месте**

При выполнении гарантийного обслуживания этого типа сервис-центр отремонтирует или заменит продукт на месте. Вы должны обеспечить соответствующее рабочее помещение, в котором продукт можно будет разобрать и собрать. Некоторые виды ремонта могут быть выполнены только в сервисцентре. В этом случае транспортировка продукта в сервис-центр будет осуществлена за счет сервисцентра.

### **3. Курьерские и складские услуги**

При выполнении гарантийного обслуживания этого типа ваш продукт будет отремонтирован или заменен в определенном сервис-центре; перевозка осуществляется за счет сервис-центра. Вы должны отключить продукт и упаковать его в контейнер для транспортировки, предоставленный вам для возврата продукта в установленный сервис-центр. Курьер заберет ваш продукт и доставит его в указанный сервисный центр. Сервис-центр за свой счет организует обратную доставку продукта.

#### **4. Обслуживание при доставке силами заказчика**

При выполнении гарантийного обслуживания при доставке силами заказчика ваш продукт будет отремонтирован или заменен после того, как вы доставите его в установленный сервис-центр под свою ответственность и за свой счет. После того как продукт отремонтируют или заменят, его можно будет забрать. Если вы не заберете продукт, сервис-центр может распорядиться им по своему усмотрению, не неся никакой ответственности перед вами.

#### **5. Обслуживание при пересылке по почте силами заказчика**

При выполнении гарантийного обслуживания этого типа ваш продукт будет отремонтирован или заменен в установленном сервис-центре после того, как вы доставите его под свою ответственность и за свой счет. После ремонта или замены продукта он будет вам возвращен под ответственность и за счет Lenovo, если иное не будет указано сервис-центром.

#### **6. Обслуживание при двусторонней пересылке по почте силами заказчика**

При выполнении гарантийного обслуживания при двусторонней пересылке по почте силами заказчика ваш продукт будет отремонтирован или заменен после того, как вы доставите его в установленный сервис-центр под свою ответственность и за свой счет. После того как продукт будет отремонтирован или заменен, его предоставят вам для организации обратной пересылки под вашу ответственность и за ваш счет. Если вы не организуете обратную доставку продукта, сервис-центр может распорядиться им по своему усмотрению, не неся никакой ответственности перед вами.

#### **7. Обслуживание с заменой продукта**

При выполнении гарантийного обслуживания этого типа Lenovo доставит вам продукт для замены. Ответственность за его установку и проверку работоспособности возлагается на вас. Замененный продукт становится вашей собственностью, а дефектный — собственностью Lenovo. Дефектный продукт нужно упаковать в транспортировочную тару, в которой вы получили продукт для замены, и вернуть его Lenovo. Расходы по транспортировке в обе стороны берет на себя Lenovo. Если вы вышлете продукт не в транспортировочной таре, в которой вы получили продукт для замены, то на вас может быть возложена ответственность за повреждения дефектного продукта во время транспортировки. Если компания Lenovo не получит дефектный продукт в течение тридцати (30) дней после получения вами продукта для замены, вам может быть выставлен счет за этот продукт.

### <span id="page-51-0"></span>**Дополнительное обновление к Части 2 для Австралии (2017 г.)**

Под словом «Lenovo» следует понимать компанию Lenovo (Австралия и Новая Зеландия) Pty Limited ABN 70 112 394 411. Адрес: Level 4, 12 Help Street, Chatswood NSW 2057. Тел.: +61 2 8003 8200. Эл. почта: lensyd\_au@lenovo.com

Согласно закону Австралии о защите прав потребителей мы обязаны включить следующее заявление.

Наши товары обеспечиваются гарантиями, которые не могут быть исключены согласно закону Австралии о защите прав потребителей. Вы имеете право на замену товара или на возврат уплаченной за него суммы в случае серьезной неисправности, а также на компенсацию за прочие обоснованно прогнозируемые потери и убытки. Кроме того, вы имеете право на ремонт товаров или их замену, в случае если их качество неприемлемо, а неисправность является незначительной.

#### **Использование личных данных**

Если вы пользуетесь обслуживанием в рамках этой гарантии, компания Lenovo может получать вашу контактную информацию, включая имя, номера телефонов, почтовый адрес и адрес электронной почты, непосредственно от вас или от наших авторизованных сервис-центров и использовать ее в связи с предоставлением гарантийного обслуживания. Мы также можем спросить у вас, удовлетворены ли вы нашим гарантийным обслуживанием, или уведомить об отзыве продуктов либо

о некоторых вопросах, связанных с техникой безопасности. Для этого мы можем передать информацию о вас третьей стороне или связанной организации, в сотрудничестве с которой мы предоставляем гарантийное обслуживание. Эти третьи стороны и связанные организации могут находиться за пределами Австралии. Соответствующие страны периодически меняются (например, в связи с изменением договоренностей об обслуживании с третьими сторонами), и указывать их здесь непрактично. Мы требуем от всех сторон, которым мы предоставляем информацию о вас, использовать ее только в связи с предоставлением гарантийного обслуживания и предпринять соответствующие меры по защите вашей контактной информации от несанкционированного использования или разглашения. Мы можем также раскрыть вашу контактную информацию, если это требуется или разрешается законодательством. С политикой конфиденциальности Lenovo вы можете ознакомиться на веб-сайте<http://www.lenovo.com/privacy/au/en/>. Наша политика включает сведения о том, как мы управляем запросами или жалобами в отношении обработки личных данных.

### **Поддержка программного обеспечения Lenovo и третьих сторон**

Lenovo обеспечит прямую поддержку по телефону по вопросам установки и базовым проблемам использования для основных программ из списка поддерживаемых основных программ, доступного на веб-странице www.lenovo.com/prioritysupport.

Если Lenovo посчитает, что проблемы производительности вашего продукта связаны со сторонней программой из списка программ с совместной поддержкой (см. веб-страницу www.lenovo.com/ prioritysupport), Lenovo порекомендует обратиться к стороннему поставщику программного обеспечения и предоставит контактный номер, если это возможно.

Услуги, предоставляемые компанией Lenovo согласно этому разделу, ограничены описанными выше. В установленных законом случаях компания Lenovo не несет ответственность за стороннее программное обеспечение либо действие или бездействие какого-либо поставщика программного обеспечения.

### <span id="page-52-0"></span>**Дополнительное обновление к Части 2 для Новой Зеландии (2017 г.)**

Согласно Закону о неприкосновенности частной жизни, принятому в 1993 г., вы имеете право просматривать свои личные данные и обращаться с просьбой об исправлении ошибок к Lenovo (Австралия и Новая Зеландия) Pty Limited ABN 70 112 394 411. Адрес: Level 4, 12 Help Street, Chatswood NSW 2057. Тел.: +61 2 8003 8200. Эл. почта: lensyd\_au@lenovo.com

### <span id="page-54-0"></span>**Товарные знаки**

LENOVO и логотип LENOVO являются товарными знаками Lenovo. Windows является товарным знаком Microsoft Corporation. Термины HDMI и HDMI High-Definition Multimedia Interface являются товарными знаками или зарегистрированными товарными знаками компании HDMI Licensing LLC в США или других странах. USB-C является товарным знаком USB Implementers Forum. Все остальные товарные знаки являются собственностью соответствующих владельцев. © 2018 Lenovo.

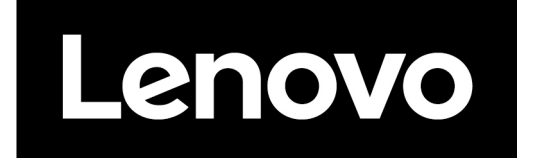